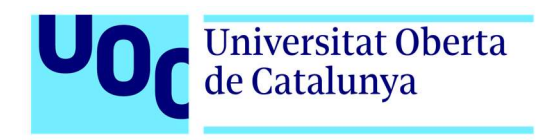

# Vida Extra

Adolfo Nuñez Perez Guillermo NWDD García Romero Joan Arnedo Moreno

Grado de Ingeniería Informática TFG Videojuegos

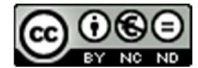

Esta obra está sujeta a una licencia de Reconocimiento- NoComercial-SinObraDerivada 3.0 España de CreativeCommons.

#### GNU Free Documentation License (GNU FDL)

Copyright © 2022 Adolfo Nuñez Perez.

Permission is granted to copy, distribute and/or modify this document under the terms of the GNU Free Documentation License, Version 1.3 or any later version published by the Free Software Foundation; with no Invariant Sections, no Front-Cover Texts, and no Back-Cover Texts.

A copy of the license is included in the section entitled "GNU Free Documentation License".

## FICHA DEL TRABAJO FINAL

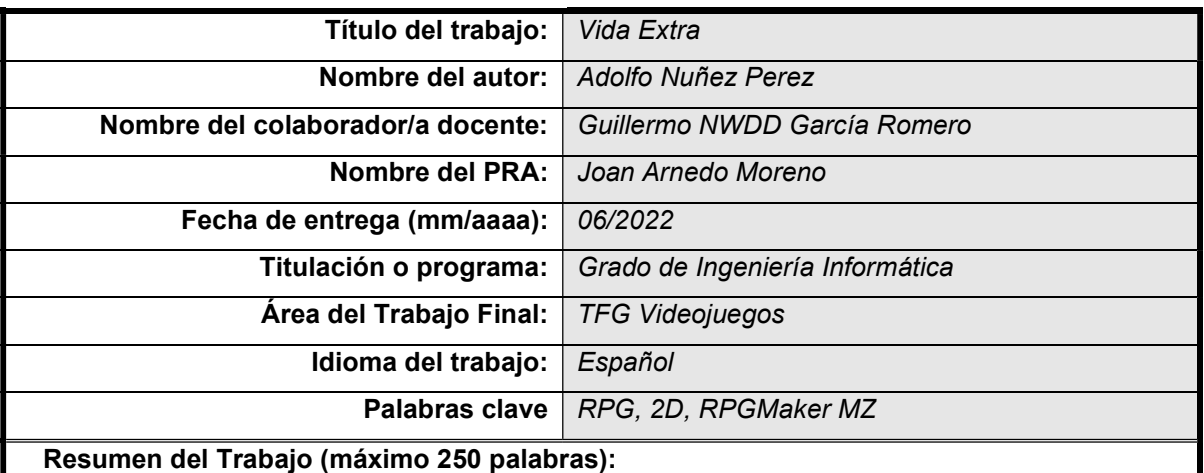

Este trabajo tiene como finalidad la creación de un juego con algunos elementos de RPG en dos dimensiones, basándose en juegos del estilo novela visual o clásicos juegos japoneses JRPG en 2D. Para esta empresa se hará uso de las habilidades, técnicas, conocimiento y metodologías que se han adquirido, tanto en el grado de ingeniería informática como por investigación propia, así como del software RPG Maker MZ.

En lo que se refiere a la metodología usada, el objetivo se ha alcanzado completando una serie de hitos marcados a lo largo de la duración del TFG, desarrollando en este proceso temas como la introducción al proyecto, el análisis del mercado, la propuesta del producto, el diseño, la implementación, la demostración mediante un prototipo, las conclusiones y las líneas de futuro. En cuando a los resultados y conclusiones, su exposición será añadida en la fase final del proyecto.

#### Abstract (in English, 250 words or less):

The main objective of this work is the creation of a 2D game with RPG elements, based on visual novel style games or classic Japanese role-playing games in 2D. For this purpose, it will be used the skills, techniques, knowledge, and methodology acquired, not only in the degree in computer engineering but also by own research, as well as the software RPG Maker MZ.

Regarding the used methodology used, its aim is to accomplish a series of milestones established during the thesis, developing in that process aspects such as the introduction to the project, market research, product proposal, design, implementation, demonstration by a prototype, conclusions, and future lines.

With regard to the results and conclusions, its explanation will be added in the final phase of the project.

## Agradecimientos

Me gustaría agradecer a la UOC y a todos los docentes que me han ayudado durante el camino de este grado, especialmente a mi tutor y al equipo docente de este trabajo final de grado por ayudarme en esta última etapa antes de convertirme en ingeniero.

Agradezco también a mi pareja Virginia por su apoyo y ayuda a lo largo de todo el grado.

## Abstract

The main objective of this work is the creation of a 2D game with RPG elements, based on visual novel style games or classic Japanese role-playing games in 2D. For this purpose, it will be used the skills, techniques, knowledge, and methodology acquired, not only in the degree in computer engineering but also by own research, as well as the software RPG Maker MZ.

Regarding the used methodology used, its aim is to accomplish a series of milestones established during the thesis, developing in that process aspects such as the introduction to the project, market research, product proposal, design, implementation, demonstration by a prototype, conclusions, and future lines.

With regard to the results and conclusions, its explanation will be added in the final phase of the project.

## Resumen

Este trabajo tiene como finalidad la creación de un juego con algunos elementos de RPG en dos dimensiones, basándose en juegos del estilo novela visual o clásicos juegos japoneses JRPG en 2D. Para esta empresa se hará uso de las habilidades, técnicas, conocimiento y metodologías que se han adquirido, tanto en el grado de ingeniería informática como por investigación propia, así como del software RPG Maker MZ.

En lo que se refiere a la metodología usada, el objetivo se ha alcanzado completando una serie de hitos marcados a lo largo de la duración del TFG, desarrollando en este proceso temas como la introducción al proyecto, el análisis del mercado, la propuesta del producto, el diseño, la implementación, la demostración mediante un prototipo, las conclusiones y las líneas de futuro. En cuando a los resultados y conclusiones, su exposición será añadida en la fase final del proyecto.

Palabras clave RPG, 2D, RPGMaker MZ.

# Índice

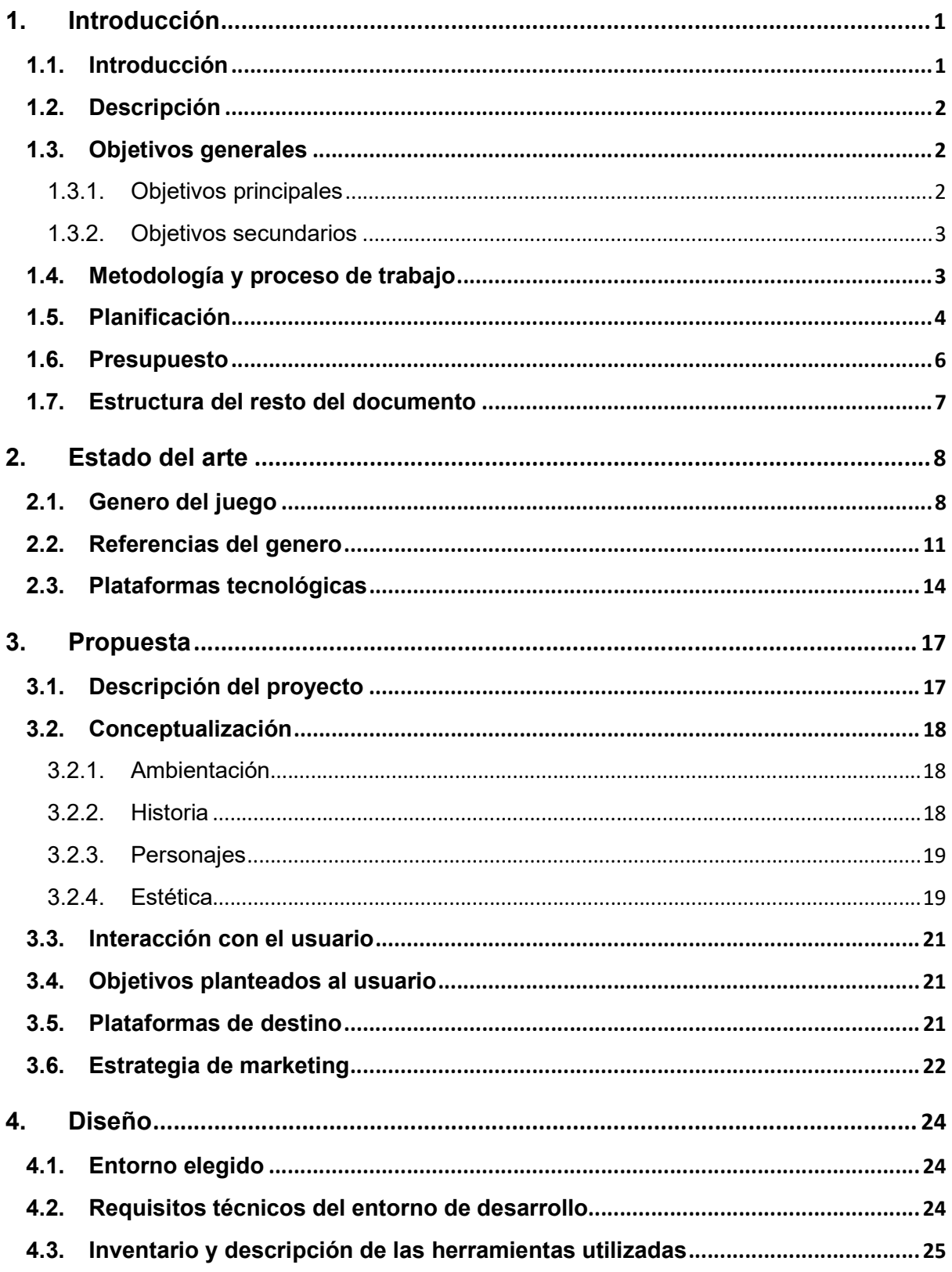

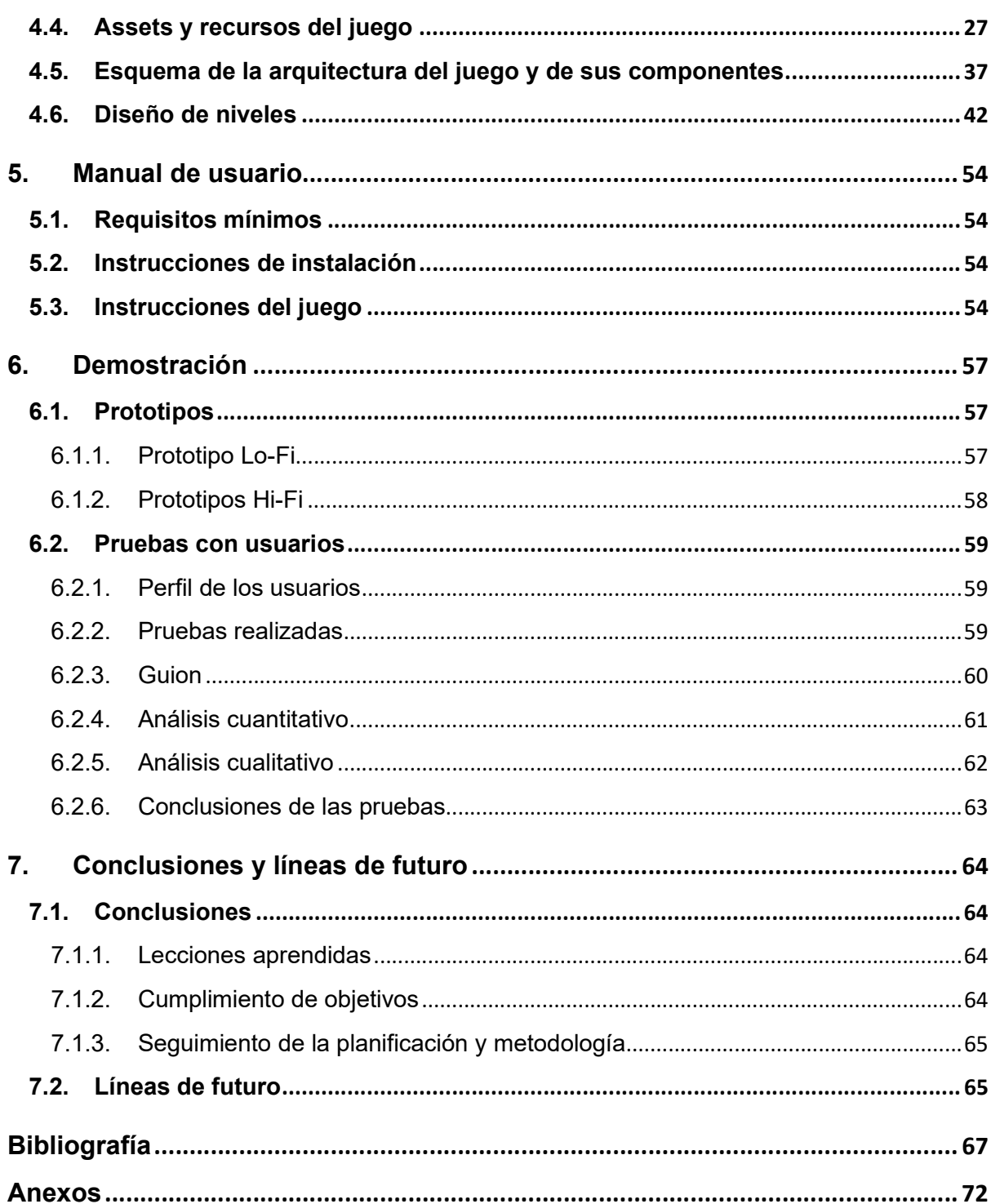

# **Figuras y tablas**

## Índice de figuras

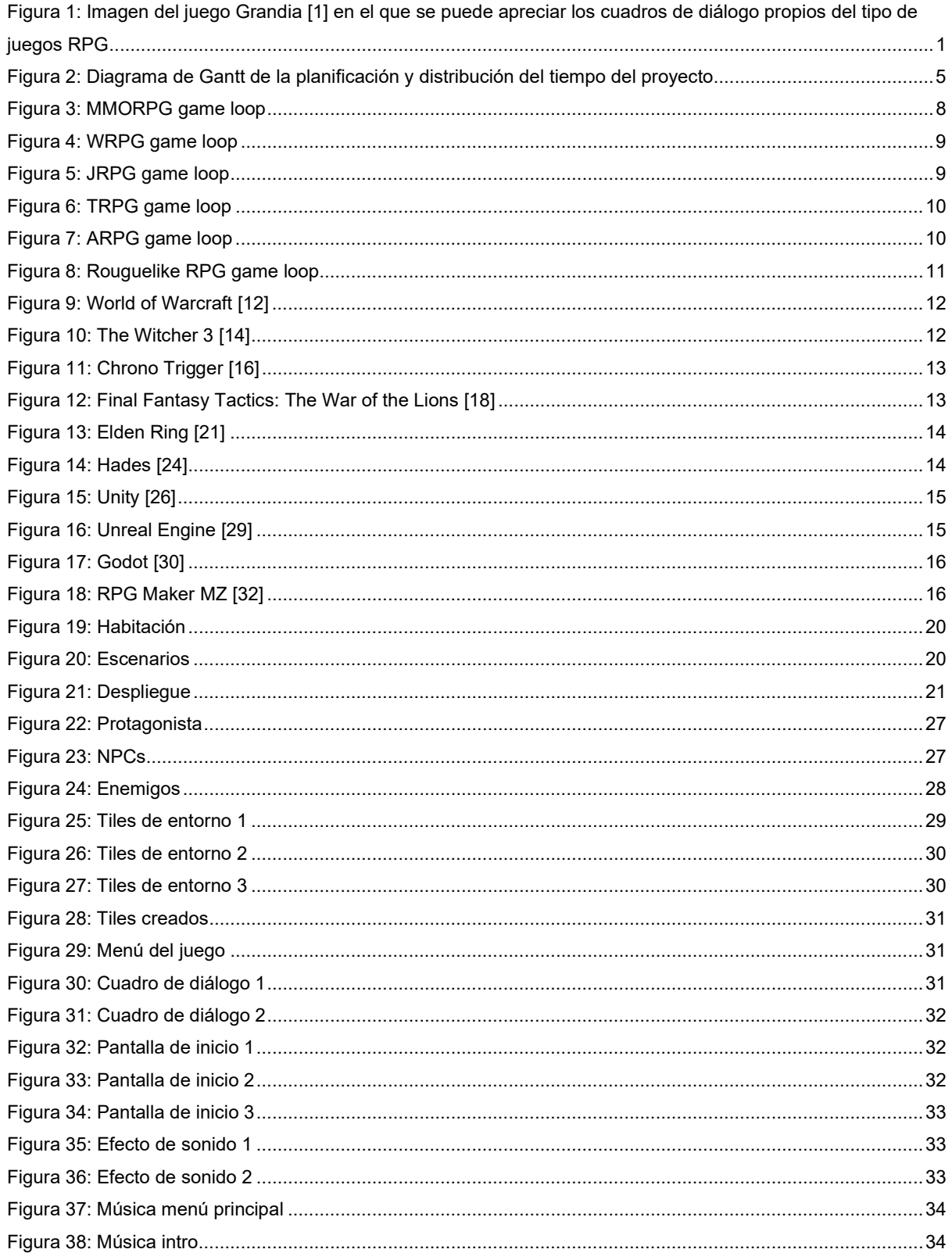

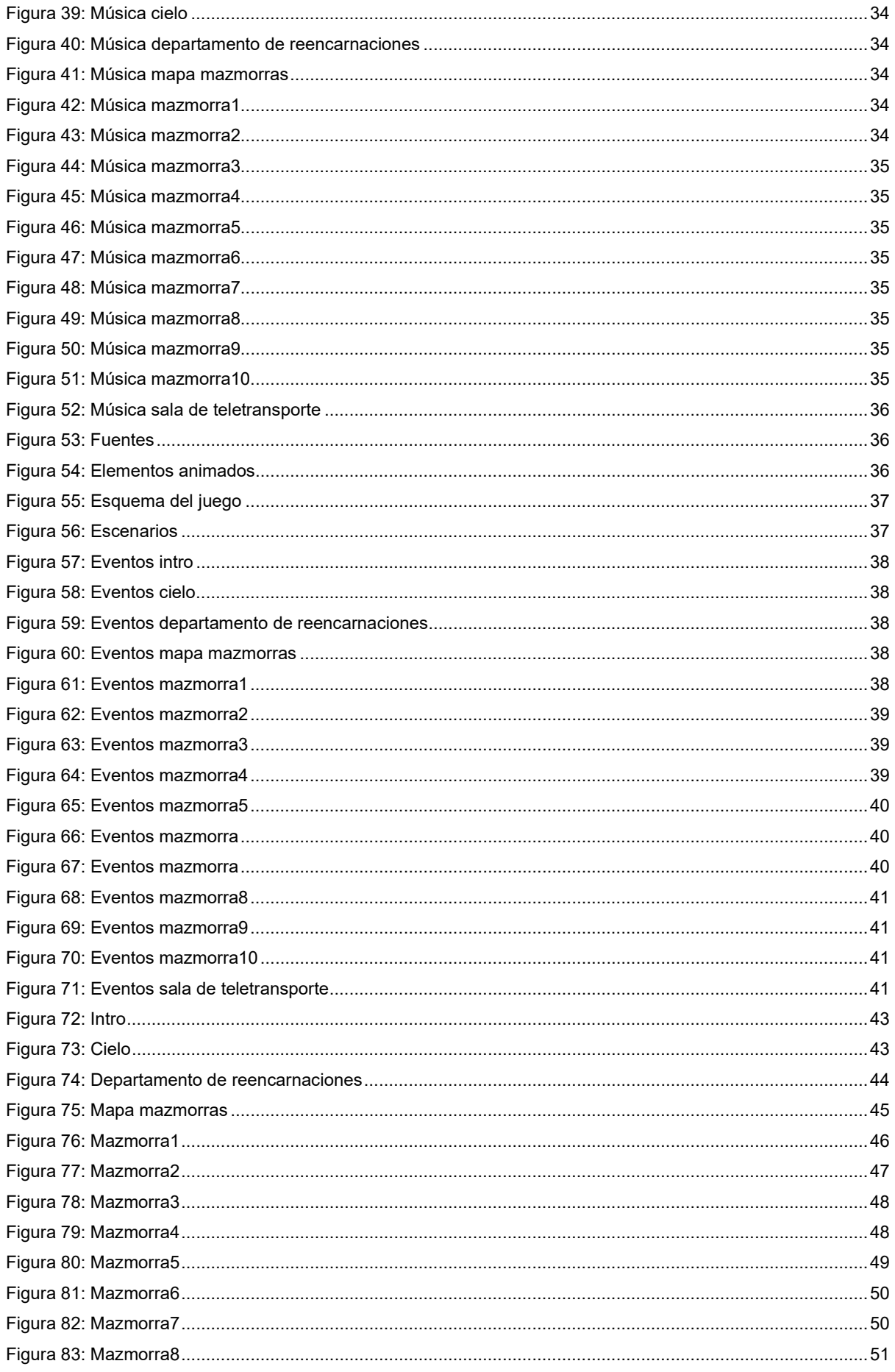

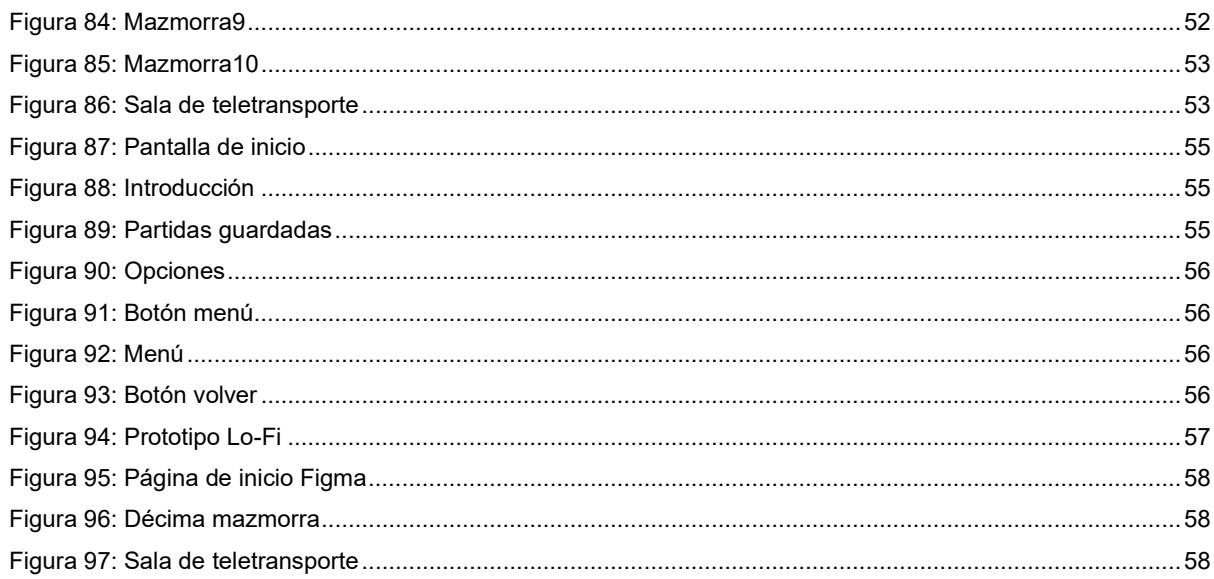

## Índice de tablas

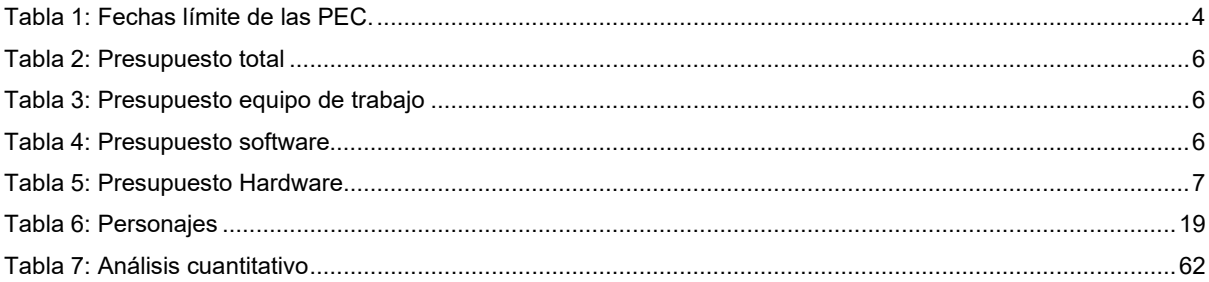

## 1. Introducción

## 1.1. Introducción

Los videojuegos han sido desde hace tiempo un elemento que ha estado presente en la sociedad y con el que varias generaciones han crecido, formando parte de la cultura y del ocio, e incluso definiendo un estilo de vida.

De entre los muchos géneros de videojuego existentes hay uno denominado RPG, role-playing game, en el que el jugador podrá controlar a un personaje a lo largo de aventuras por todo tipo de mundos.

Dentro de los videojuegos RPG hay varias clases, por un lado, estas comparten ciertos aspectos, pero por otro lado, también tienen sus propias características que las hacen tener una categoría propia.

Un ejemplo es la clase denominada JRPG, estos son los juegos RPG de estilo japones.

De entre los puntos característicos de este estilo de juego se puede destacar que tiene una importante carga narrativa.

Existen muchos ejemplos de videojuegos que pertenecen a esta clase, uno de estos es el caso de Grandia, del cual se puede ver una imagen a continuación:

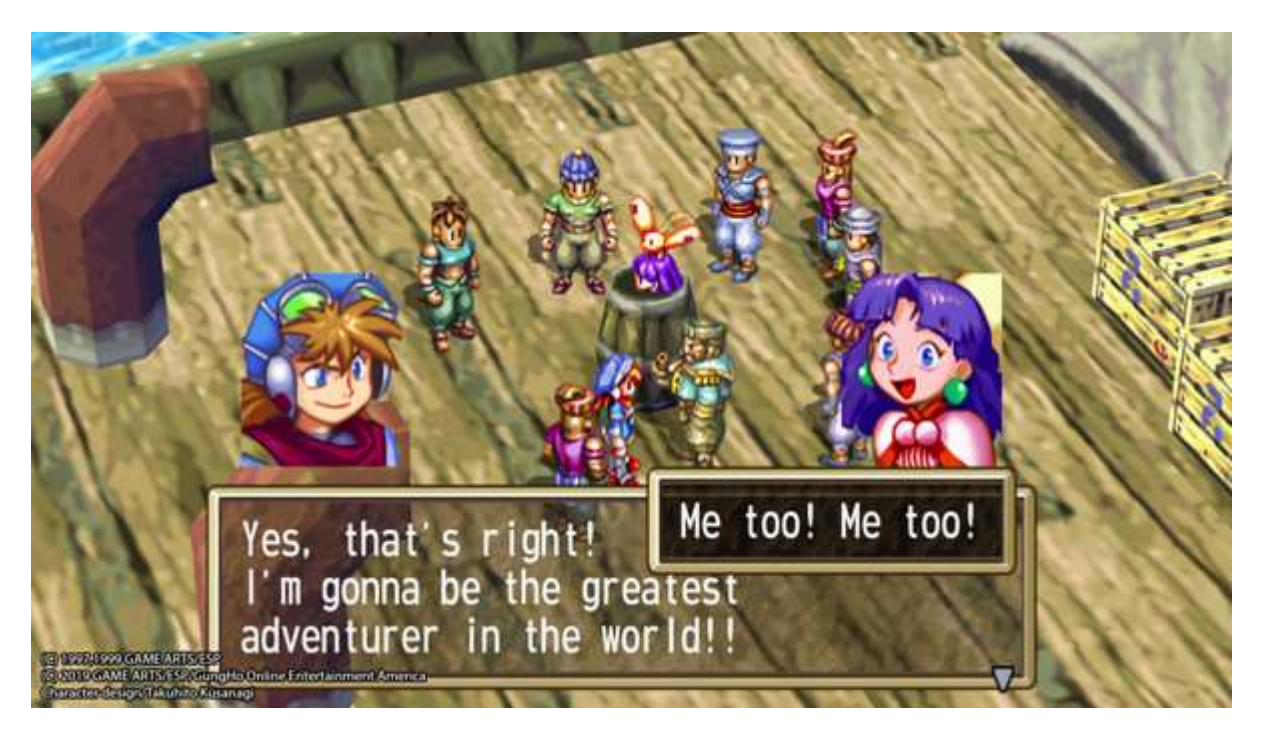

Figura 1: Imagen del juego Grandia [1] en el que se puede apreciar los cuadros de diálogo propios del tipo de juegos RPG

Para este proyecto se plantea la posibilidad de desarrollar un videojuego con elementos RPG en dos dimensiones, que permita servir de introducción al mundo del desarrollo de videojuegos.

Esta elección también marcará el camino a la hora de elegir qué herramientas serán las más adecuadas para el proyecto y qué tipo de contenido, o temática, aparecerá en el videojuego.

## 1.2. Descripción

La decisión de elegir el área de videojuegos para el TFG, y por lo tanto de desarrollar un videojuego en sí, se ha tomado principalmente por 3 motivos:

- El continuo crecimiento de la industria del videojuego, que la convierte en un área muy para tener en cuenta. Solo en el apartado económico, en el año 2021 se estima un aumento del 1.4% comparado con 2020, posicionándose en 180.300 millones de dólares. [2]
- El entorno creativo. El desarrollo de un videojuego abarca aspectos muy interesantes, como el diseño de los personajes y de los escenarios, crear una historia o trama que lo contextualice, crear las interacciones y objetivos en el juego, etc.
- El factor motivacional. El desarrollo de videojuegos es una temática interesante y muy atractiva, por lo que ofrece un importante factor motivacional.

El proyecto parte sin conocimiento previo en el desarrollo de videojuegos por parte de los autores y no se basa en ningún proyecto existente.

Este proyecto busca la creación de un videojuego estable con características de RPG 2D, y con un alcance acorde al tiempo existente para realizar el proyecto.

El videojuego consistirá en el manejo del personaje protagonista, a través de un mapa con diferentes espacios individuales a los que se podrá acceder, pudiendo interactuar con diferentes NPCs (non playable character), objetos y enemigos, a los que el protagonista se tendrá que enfrentar.

## 1.3. Objetivos generales

La meta de este proyecto es desarrollar un videojuego. Para poder lograr esta empresa se definirán una serie de objetivos, teniendo en cuenta los aspectos necesarios para lograr el éxito. Los objetivos son los siguientes:

## 1.3.1. Objetivos principales

Objetivos de la aplicación/producto/servicio:

- Lograr un videojuego estable
- Diseñar varios niveles jugables, que aporten uno o dos minutos de duración cada uno
- Crear un mínimo de tres pruebas diferentes
- Crear una misión u objetivo que tenga que ser logrado para superar el juego
- Crear un entorno con personajes, objetos, animaciones, enemigos y demás elementos necesarios para el contenido del juego.
- Crear diálogos entre personajes, aportando un volumen narrativo coherente y de al menos 1500 palabras

Objetivos para el cliente/usuario:

- Crear un entorno amigable y sencillo
- Crear una historia y guion coherentes

Objetivos personales del autor del TF:

- Aprender a usar la aplicación RPG Maker MZ
- Aprender a usar el lenguaje de RPG Maker MZ
- Plasmar ideas propias para un juego con toques RPG
- Planificar el desarrollo del videojuego.
- Desarrollar la memoria
- Preparar la defensa del proyecto

#### 1.3.2. Objetivos secundarios

Objetivos adicionales que enriquecen el TF.

- Crear un lore o trasfondo
- Crear más de cinco mazmorras para cubrir más de cinco disciplinas de la ESO
- Crear al menos dos mazmorras dedicadas a la especialidad de matemáticas.

#### 1.4. Metodología y proceso de trabajo

De entre las diferentes estrategias posibles a la hora de crear un videojuego, como pueden ser crear un producto nuevo, mejorar, adaptar o ampliar uno existente, etc. se ha optado por crear un nuevo juego, usando los clásicos juegos JRPG y las novelas graficas como referencia.

Pese a que estos géneros tienen muchos años a sus espaldas, hoy en día aun disfrutan de éxito. Esto se puede ver reflejado en la información que se obtiene a través de YouTube, páginas web de videojuegos y de las reseñas positivas de plataformas como Steam, por ejemplo, en las que siguen apareciendo títulos con gran acogida, como pueden ser: Final Fantasy VI con 2,55 millones de copias vendidas [3], Tales of the Black Forest con un 98% de sus 5.200 reseñas de usuarios positivas [4] o Siralim Ultimate con un 95% de sus 932 reseñas de usuarios positivas [5], además de otros que están por salir, como: 8-Bit Adventures 2 o Chained Echoes.

En lo que se refiere a metodología de desarrollo, la elegida es una metodología Waterfall, donde el trabajo se dividirá en varias etapas, que se irán realizando una detrás de otra, sin avanzar hasta haber finalizado la etapa en la que me encuentre. Las etapas con esta metodología serán análisis, diseño, implementación, verificación y mantenimiento.

## 1.5. Planificación

La planificación del proyecto se basará en la entrega de las PEC propuestas, en la fecha indicada, distribuyendo el tiempo proporcionado para cada PEC entre las diferentes tareas que la forman. Las fechas límite de entrega de las PEC serán las siguientes:

| <b>ENTREGA</b>   | <b>FECHA LIMITE</b> |
|------------------|---------------------|
| PEC <sub>1</sub> | 27/02/2022          |
| PEC <sub>2</sub> | 03/04/2022          |
| PEC <sub>3</sub> | 08/05/2022          |
| PEC <sub>4</sub> | 05/06/2022          |
| PEC <sub>5</sub> | 22/06/2022          |

Tabla 1: Fechas límite de las PEC.

Cada PEC estará compuesta por las siguientes tareas:

- PEC<sub>1</sub>
	- o Determinar la temática del TFG
	- o Descripción concisa del TFG
	- o Explicación razonada de la motivación
	- o Justificación del TFG escogido
	- o Definición de los objetivos
	- o Definición de la metodología y del proceso de trabajo
	- o Planificación del proyecto
	- o Elaboración del presupuesto
	- o Explicación de la estructura de la memoria
	- o Ficha del trabajo
- PEC 2
	- o Estado del arte
	- o Análisis de mercado
	- o Repositorio de código
	- o Aprender el uso de las herramientas
	- o Crear una versión preliminar
- PEC 3
	- o Creación de la versión Alpha del videojuego
	- o Creación de un video mostrando el funcionamiento
	- o Redacción avanzada de los apartados 1-3
	- o Redacción del apartado 4
	- o Proporcionar una versión Alpha y un video al tutor
- $\bullet$  PEC 4
	- o Desarrollar la versión final del videojuego
	- o Redacción final de los apartados del 1 al 7
	- o Preparar el tráiler del videojuego
	- o Preparar el video de la presentación de la defensa
	- o Preparar el ejecutable de la versión final del videojuego
	- o Realizar el informe de autoevaluación
	- o Rellenar y firmar la cesión de los derechos a la UOC
- $\bullet$  PEC 5
	- o Documentar y justificar el TFG

Finalmente, la planificación y distribución del tiempo de cada tarea del proyecto se puede ver en el siguiente diagrama de Gantt:

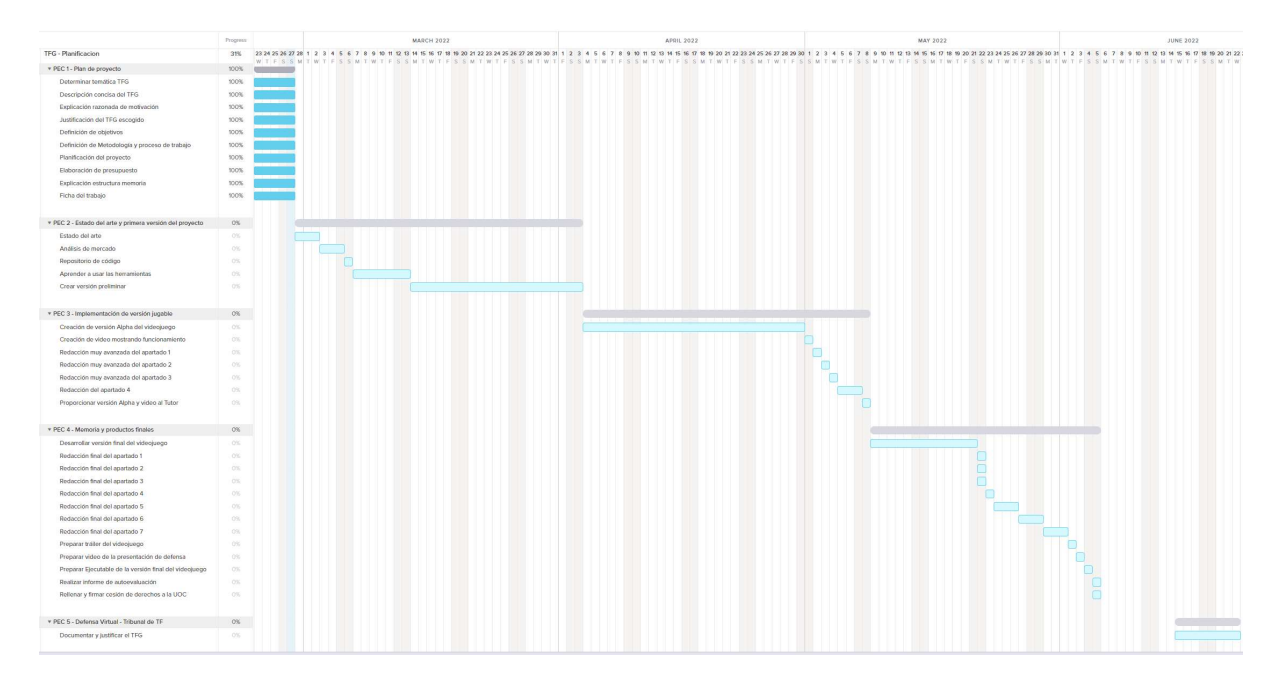

Figura 2: Diagrama de Gantt de la planificación y distribución del tiempo del proyecto

## 1.6. Presupuesto

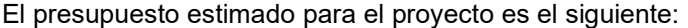

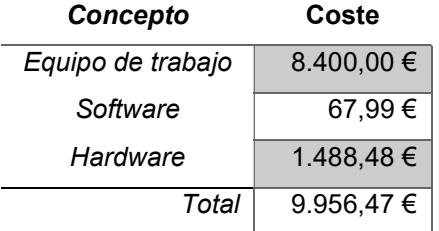

Tabla 2: Presupuesto total

El presupuesto desglosado por conceptos es el siguiente:

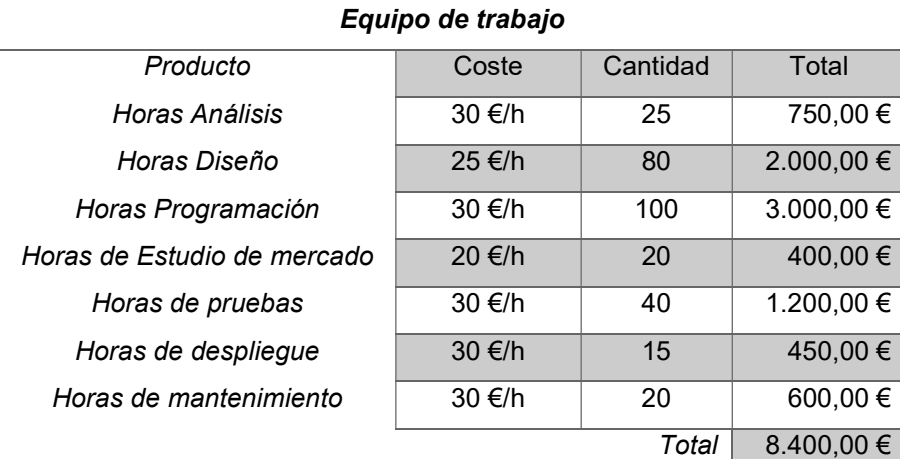

Tabla 3: Presupuesto equipo de trabajo

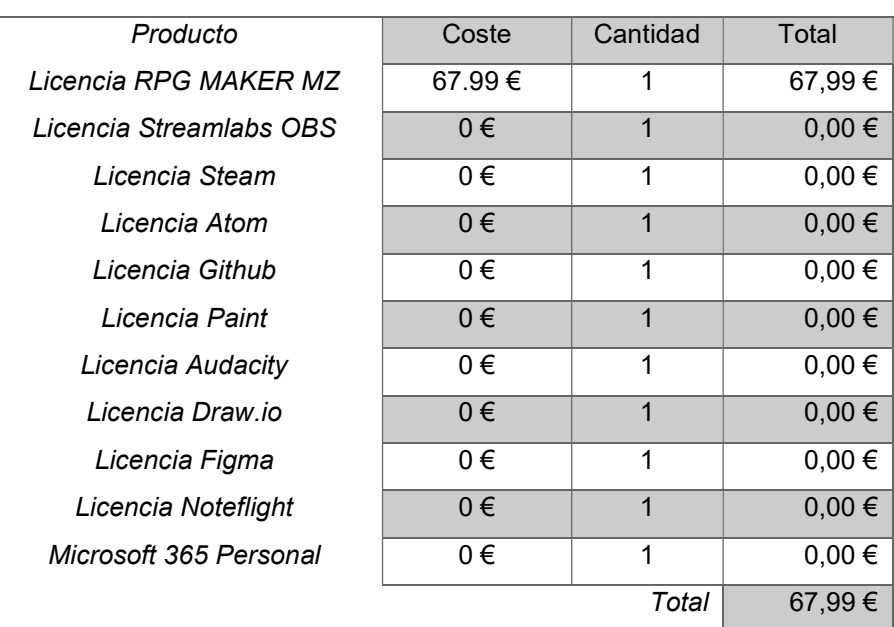

#### **Software**

Tabla 4: Presupuesto software

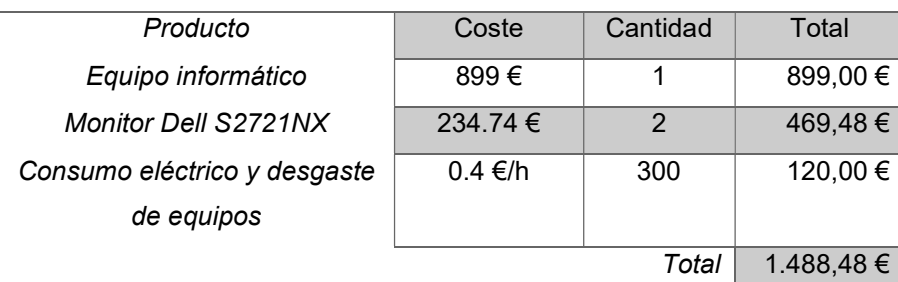

#### **Hardware**

Tabla 5: Presupuesto Hardware

## 1.7. Estructura del resto del documento

Además de este primer capítulo, la bibliografía y los anexos, este documento se compone de otros seis capítulos. A continuación, se detalla una lista de estos seis capítulos y en qué consisten:

- Estado del arte: En este capítulo se hará un análisis del mercado actual de videojuegos RPG, atendiendo a factores como los géneros existentes, referencias a juegos que representen estos géneros y las plataformas tecnológicas de desarrollo.
- Propuesta: En este capítulo se presentará, de forma resumida, el proyecto objeto de desarrollo para este TFG, teniendo en cuenta el análisis realizado en el capítulo anterior.
- Diseño: En esta parte de la memoria se verán los aspectos relacionados con el diseño del videojuego. Se tratarán aspectos como el diseño gráfico y de interfaces, la arquitectura de la aplicación, los estilos y la usabilidad.
- Manual de Usuario: En este capítulo se tratarán los aspectos relacionados con la implantación del proyecto. Entre estos aspectos, se mostrarán puntos como los recursos necesarios para ejecutar el videojuego o las instrucciones para instalarlo, ejecutarlo o manejarlo.
- Demostración: En el capítulo demostración se proporcionarán los prototipos Lo-Fi y Hi-Fi del videojuego, además de presentar las pruebas con usuarios.
- Conclusiones y líneas de futuro: En este capítulo se tendrán en cuenta dos puntos: por un lado, se verán las conclusiones sobre el proyecto, su proceso y el resultado final, por otro lado, se plantearán posibles mejoras y ampliaciones del proyecto para un futuro.

## 2. Estado del arte

## 2.1. Genero del juego

El género en el que se basa este proyecto es el RPG.

Originalmente este género era llamado CRPG (Computer Role Playing Game), y se basaba en los juegos de mesa de rol. A principios de los años 70 apareció el famoso juego de mesa Dungeons & Dragons, siendo una gran influencia en el auge de este tipo de videojuegos y en los desarrolladores, que lo usaron como inspiración a finales de los años 70 para crear múltiples videojuegos CRPG en diferentes plataformas.

Actualmente el termino CRPG está en desuso, esto es porque en los años 90 los juegos de mesa de este estilo perdieron importancia. Esto hizo que se optara por simplificar el termino CRPG a RPG, pues ya no era tan necesaria hacer esta distinción.

En la actualidad existen muchos tipos de RPG diferentes. Todos parten del concepto original, pero cada uno de ellos tiene sus características que lo diferencian lo suficiente como para tener una clasificación propia dentro del mundo de los videojuegos RPG.

Entre los diferentes tipos de RPG más conocidos, encontramos los siguientes [6] [39]:

### MMORPG (Massive Multiplayer Online Role Playing Game)

La característica principal de este tipo de RPG es que está pensado para poder interactuar no solo con los NPC (Non Playable Character), sino también con otros usuarios. Haciendo de este hecho una parte importante del juego y de su propio desarrollo.

El funcionamiento básico de los MMORPG se puede describir con el siguiente game loop:

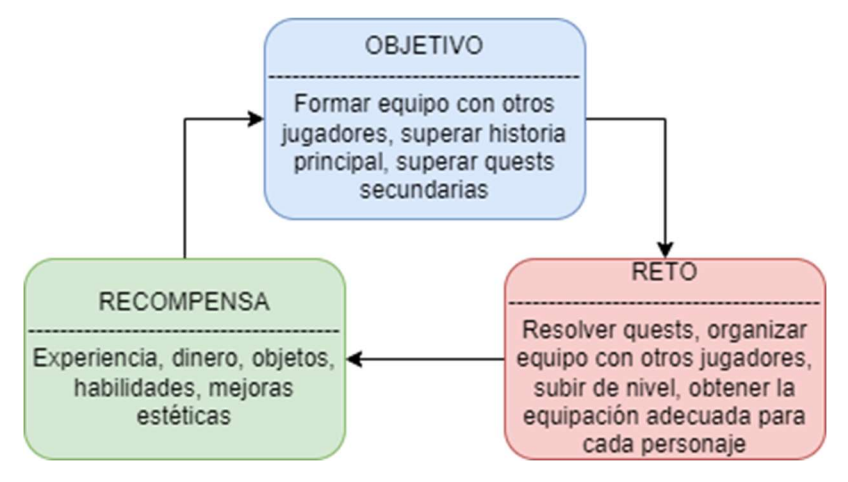

Figura 3: MMORPG game loop

#### WRPG (Western Role Playing Game)

Estos videojuegos tienen como característica particular que están basados en el estilo occidental. Este estilo es más fiel a la idea original de los juegos de rol de mesa, como Dungeons & Dragons, tanto en mecánicas como en ambientación.

El funcionamiento básico de los WRPG se puede describir con el siguiente game loop:

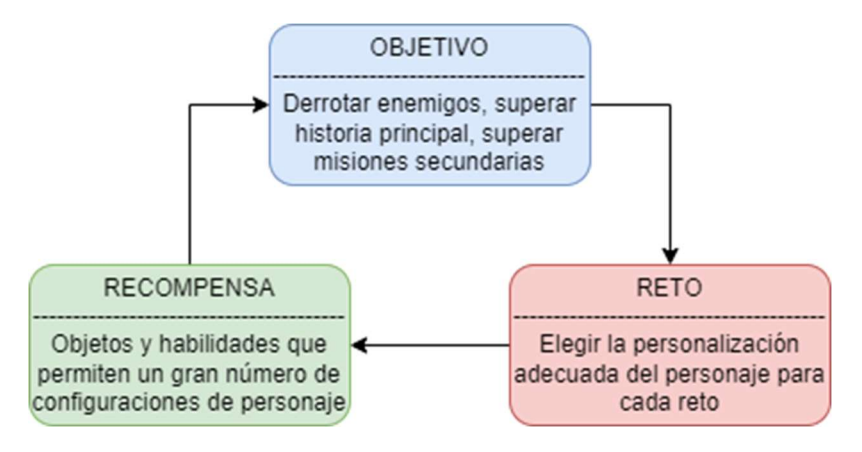

Figura 4: WRPG game loop

#### JRPG (Japanese Role Playing Game)

Este estilo de videojuegos de rol se basa en el concepto japones. Suelen ser juegos por turnos, pero también los hay en parte o totalmente dinámicos. Normalmente no tienen la personalización inicial de personajes que existe en los WRPG, pero pueden tener tramas muy desarrolladas.

El funcionamiento básico de los JRPG se puede describir con el siguiente game loop:

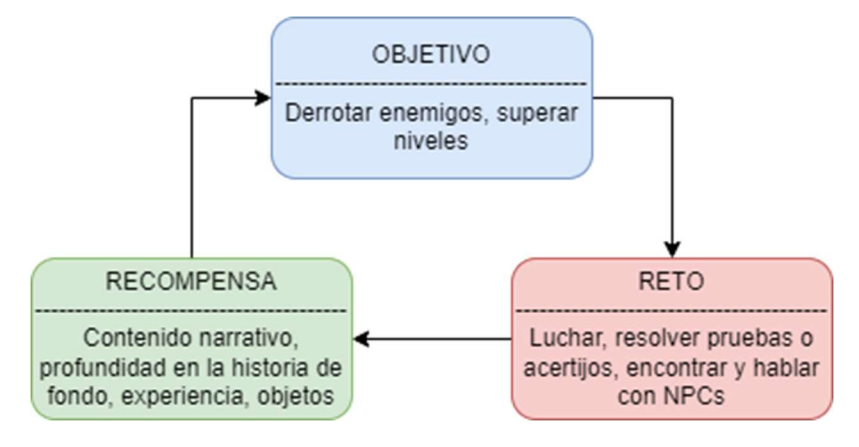

Figura 5: JRPG game loop

#### TRPG (Tactical Role Playing Game)

Este tipo de videojuego, mezcla el estilo RPG con el estilo de los videojuegos de estrategia. En estos videojuegos los personajes suelen moverse por zonas donde suelen plantearse batallas, en las que la estrategia cobra gran importancia. Por lo que la selección de armas, habilidades y objetos, así como el nivel de los personajes, suele ser de vital importancia. [7] El funcionamiento básico de los TRPG se puede describir con el siguiente game loop:

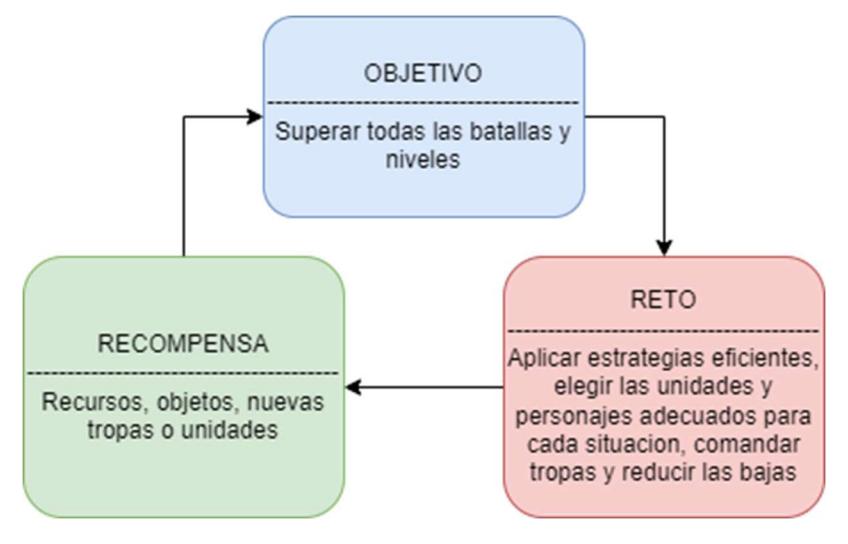

Figura 6: TRPG game loop

#### ARPG (Action Role Playing Game)

La característica principal que diferencia este estilo de RPG de otros, es que los ARPG transcurren en tiempo real, a diferencia de otros RPG que pueden basarse en dinámicas diferentes, como en acción por turnos. En los ARPG la acción no esperará al jugador y ocurre independientemente de si actúa o no.

El funcionamiento básico de los ARPG se puede describir con el siguiente game loop:

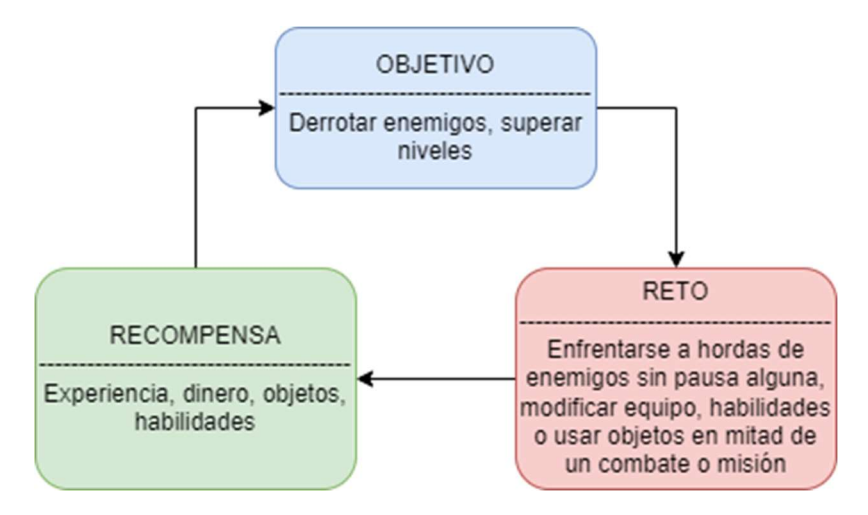

Figura 7: ARPG game loop

#### Roguelike RPG

Este estilo de videojuegos, también llamados videojuegos de mazmorras, se caracteriza por plantear aventuras que transcurren en laberintos, que normalmente son generados al azar. El termino procede del videojuego Rogue [8], de la empresa Epyx, y que fue lanzado en 1980. Podemos decir que los videojuegos rogue-like son los que se basan, y son parecidos, al videojuego Rogue [9].

El funcionamiento básico de los Roguelike RPG se puede describir con el siguiente game loop:

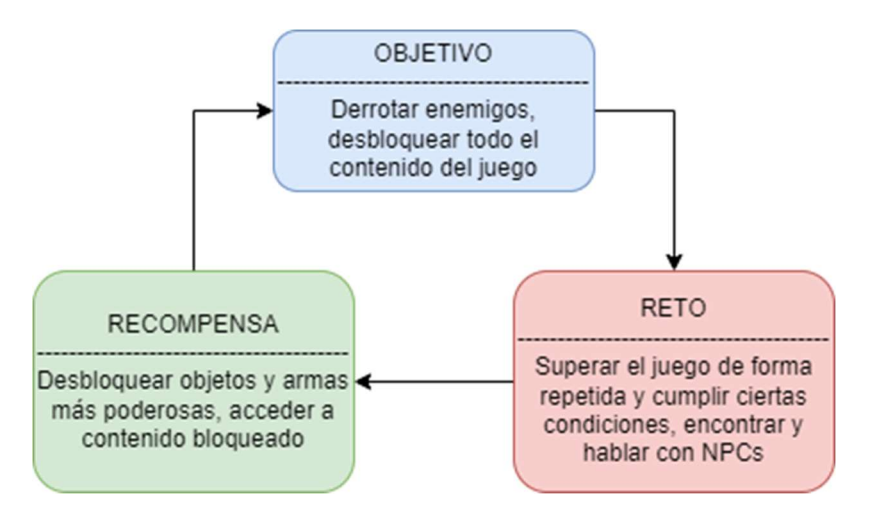

Figura 8: Rouguelike RPG game loop

## 2.2. Referencias del genero

Como se ha podido ver, existen varios tipos de videojuegos RPG. En este punto planteo varios de ellos, para poder tener una referencia de cada uno de los diferentes tipos de RPG tratados en el punto anterior.

#### World of Warcraft – MMORPG

Este es uno de los videojuegos más representativos dentro de los MMORPG. Es ampliamente conocido y aún conserva un importante volumen de jugadores, además de una comunidad propia. Hay que tener en cuenta que pese a ser un juego lanzado en 2004, en 2021 disfruto de un volumen de 4,74 millones de suscriptores. [10]

World of Warcraft se basa en un mundo de fantasía, donde se puede crear un personaje principal, que será el que manejaremos en el juego. Para este personaje podremos elegir entre una de las trece razas existentes, una de las doce clases y un rol, que definirá nuestro papel dentro del juego, ya sea Tanque, sanador o DPS. [11]

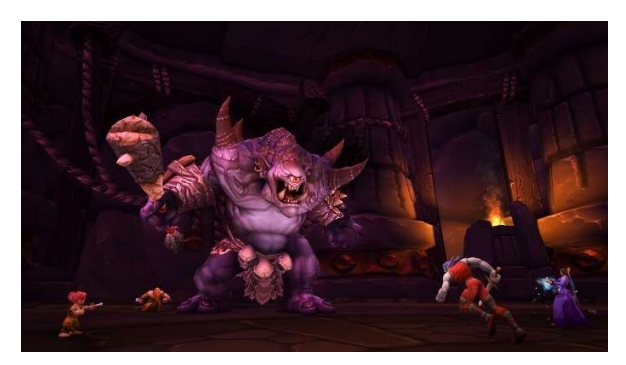

Figura 9: World of Warcraft [12]

#### The Witcher III: Wild Hunt – WRPG

Este es uno de los videojuegos que más éxito ha cosechado dentro de los juegos de rol occidentales. Tiene una dinámica que ha gustado mucho a los jugadores, solo superada por su ambientación y la gran historia que ofrece.

The Witcher III: Wild Hunt es la tercera entrega de una saga muy prolífica, basada en la obra del escritor polaco Andrzej Sapkowski. En ella encarnaremos a Geralt de Rivia, un brujo que se dedica a cazar monstruos. Junto a él y otros personajes podremos avanzar en la trama a medida que vamos completando una serie de misiones. [13]

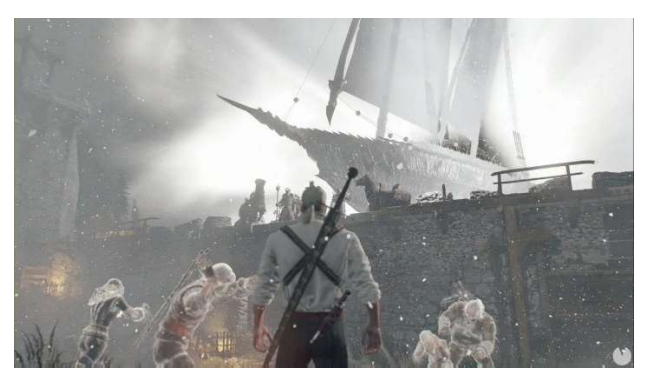

Figura 10: The Witcher 3 [14]

#### Chrono Trigger – JRPG

Este es un juego de rol en dos dimensiones que fue lanzado en 1995 en Japón. Su trama gira en torno a la futura destrucción del mundo, y a como los protagonistas viajan a través del tiempo para poder evitarlo.

Entre las varias características, que hacen a este juego ser muy querido entre los amantes de este género, podemos ver su trama, su novedoso sistema de batalla, sus aventuras secundarias, y su diseño de personajes al cargo de Akira Toriyama, creador de Dragon Ball.

Chrono Trigger ha sido lanzado en múltiples plataformas, y es considerado uno de los mejores juegos de su género, tanto por los jugadores como por la crítica, posicionándose en el puesto número 13 de los mejores juegos según Imagine Games Network (IGN) en 2005 [15].

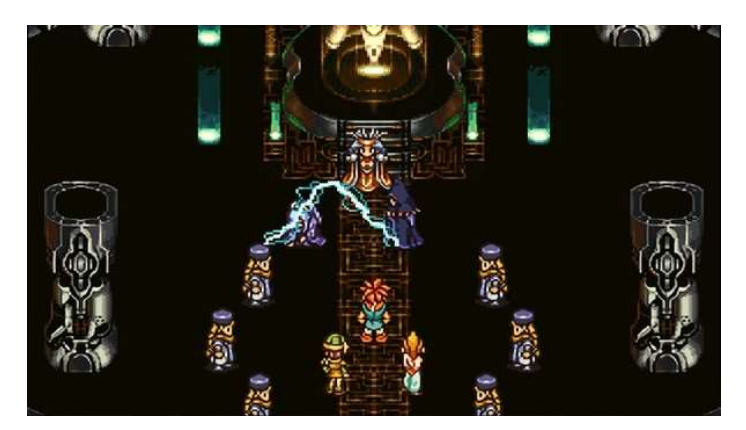

Figura 11: Chrono Trigger [16]

#### Final Fantasy Tactics: The War of the Lions – TRPG

En este juego se manejará a un personaje llamado Ramza, y se tendrá que navegar por una trama repleta de conspiraciones, guerras, revoluciones y demonios que hacen peligrar al mundo. Esta es la versión mejorada del juego Final Fantasy Tactics, y es un claro representante de los RPG donde la estrategia es una parte básica para poder lograr nuestros objetivos, y avanzar en el juego. Entre las cosas que cabe destacar, se puede ver que este videojuego pertenece a la exitosa saga de juegos de Final Fantasy, y que implementa un sistema de oficios para los personajes, que había sido dejado de lado desde la tercera entrega de la saga oficial de Final Fantasy, y tiene una buena valoración por parte de la crítica [17].

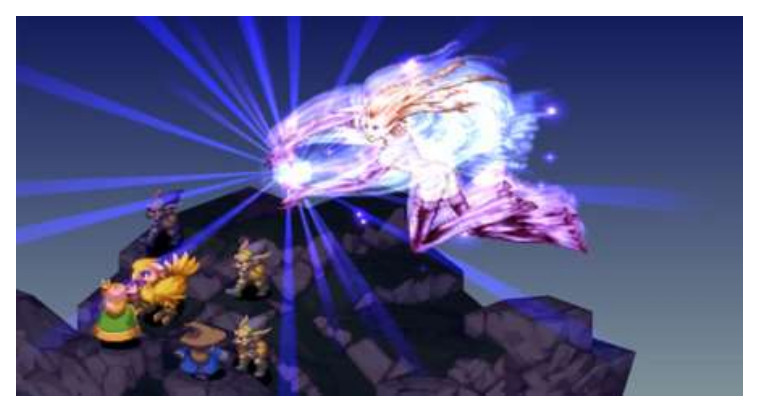

Figura 12: Final Fantasy Tactics: The War of the Lions [18]

#### Elden Ring – ARPG

Este es un juego muy reciente, febrero de 2022, del famoso diseñador de videojuegos Hidetaka Miyazaki, creador de títulos como Dark Souls, Bloodborne o Sekiro.

En él podremos disfrutar de un gran mundo abierto, y de un lore de la mano de George R.R. Martin, creador de Canción de Hielo y Fuego [19].

La acogida de Elden Ring fue notable. Su calidad ha hecho que la crítica le dé las máximas valoraciones y le haga merecedor de diversos premios habiendo pasado solo un mes desde su lanzamiento. [20]

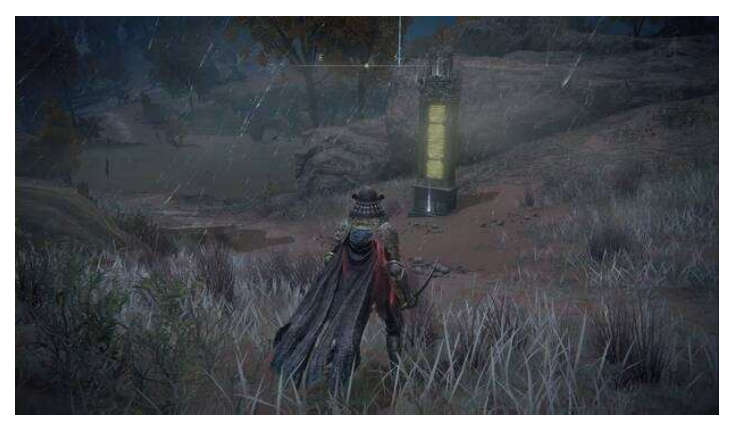

Figura 13: Elden Ring [21]

#### Hades - Roguelike RPG

Hades fue el mejor juego de acción y mejor juego independiente del año 2020, según los premios de la gala de The Game Awards [22].

En Hades manejaremos a Zagreus, hijo del rey del inframundo, Hades, en su camino para escapar del inframundo y llegar al monte olimpo.

En este juego podremos progresar, aunque muramos intentando escapar, pues siempre podremos volver a empezar, obteniendo mejoras en forma de nuevas armas y poderes divinos, que cada vez nos facilitaran más la tarea de escapar de todas las mazmorras que nos aparezcan.

Pese a que pueda parecer muy repetitivo, es un juego que sabe explotar este aspecto haciendo que sea muy entretenido [23].

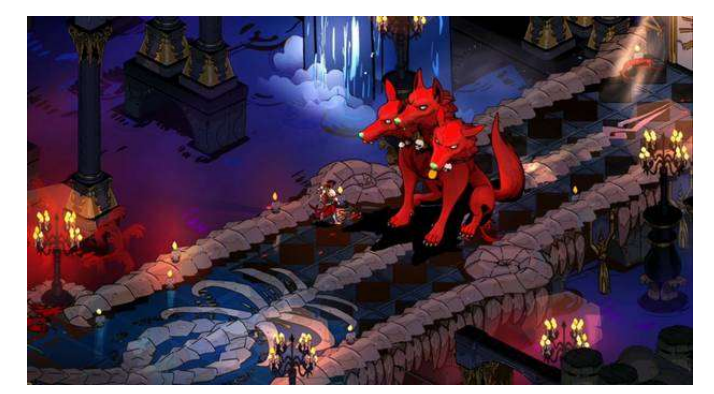

Figura 14: Hades [24]

### 2.3. Plataformas tecnológicas

A la hora de desarrollar videojuegos, y más concretamente videojuegos RPG, hay disponibles una gran variedad de herramientas.

De entre las diferentes posibilidades existentes, mostraré algunas de las más usadas en la actualidad.

#### Unity

Unity es una plataforma de desarrollo de videojuegos lanzada en 2005, como un sistema para crear proyectos para Apple, pero que a raíz del éxito que obtuvo continuó desarrollándose, abarcando otras plataformas y tanto grandes desarrolladores como equipos más pequeños.

Con Unity se pueden desarrollar juegos en dos y tres dimensiones, combinando la sencillez de su interfaz y el uso del lenguaje C#.

Actualmente existen siete licencias diferentes, Unity Personal, Unity Plus, Unity Pro, Enterprise, Education y Gambling. Estas varían en función de la cantidad de ingresos que generen los videojuegos creados y el sector al que estén destinadas.

La versión Unity Personal es la más básica, y nos permitirá cubrir con licencia los videojuegos que creemos siempre que no superemos unos beneficios de 100.000\$, además de marcarlos con el texto "Made with Unity" [25].

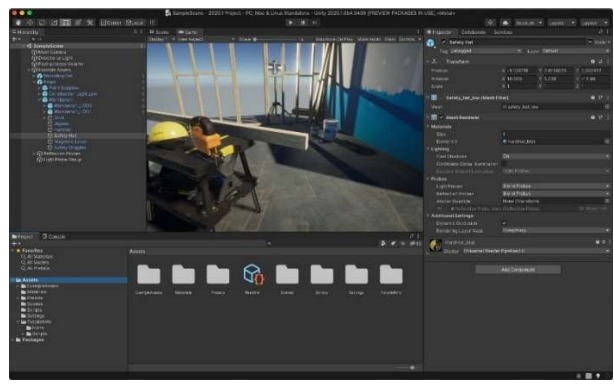

Figura 15: Unity [26]

#### Unreal Engine

Este motor fue creado por la empresa Epic Games y lanzado en 1998. Originalmente estaba pensado para crear shooters en primera persona, pero con el tiempo se ha utilizado para todo tipo de videojuegos, llegando a crear con éxito juegos de tipo MMORPG y otros tipos de RPG. Su versión más actual es Unreal Engine 5, que por ahora está solo en modo preview.

Para la creación de los videojuegos, Unreal Engine hace uso de scripts. Estos pueden crearse con el sistema de scripting Blueprints o con el lenguaje de programación C++ [27].

Unreal Engine es gratuito, pero los desarrolladores tendrán que pagar un 5% de royalties si superan unos ingresos brutos de 1.000.000\$ en la monetización de sus juegos [28].

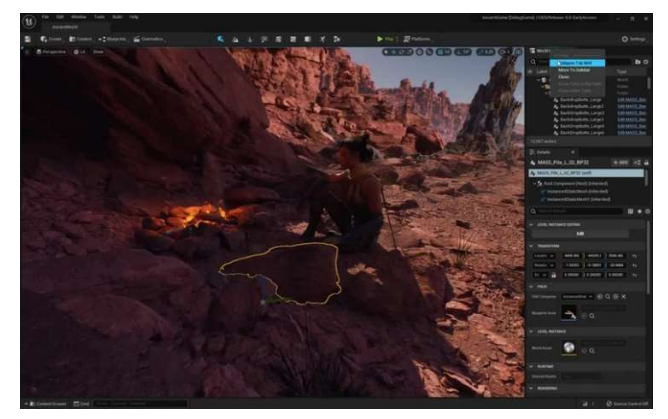

Figura 16: Unreal Engine [29]

#### Godot

Esta plataforma lanzada en 2007 nos permite crear videojuegos en dos y tres dimensiones.

Godot es multiplataforma, libre, open-source y esta publicado bajo la licencia MIT.

A la hora de desarrollar videojuegos, Godot nos ofrece una interfaz gráfica muy intuitiva, además de poder realizar nuestro desarrollo usando diferentes lenguajes de programación, como C#, GDScript, C++, C y VBScript.

Además, Godot tiene una comunidad muy activa e implicada. Comunidad que mantiene el soporte de lenguajes que no cubre el soporte oficial, como Rust, Nim, JavaScript, Lua, D, Haskell y Clojure [30].

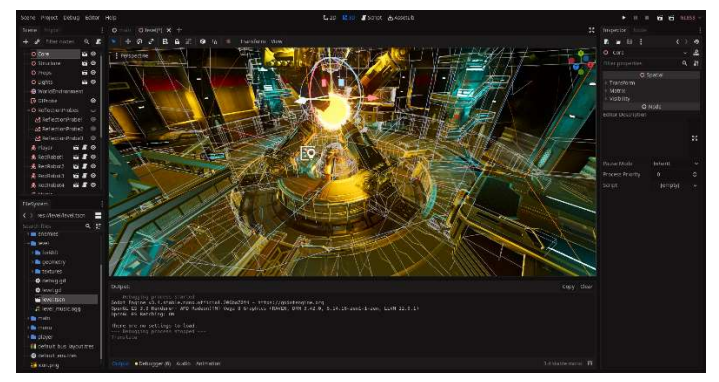

Figura 17: Godot [30]

#### RPG Maker

RPG Maker es un conjunto de herramientas pensadas para desarrollar videojuegos del tipo RPG.

Este nos ofrece una interfaz gráfica sencilla y orientada a ofrecer todos los elementos necesarios para crear un RPG en dos dimensiones, además de aportar muchos elementos gráficos de forma predeterminada.

Durante el desarrollo, nos permite usar código y crear plugins, para poder personalizar nuestro juego más al detalle. Los lenguajes que usa la última versión de RPG Maker son Ruby y JavaScript.

A lo largo del tiempo han aparecido muchas versiones de RPG Maker, desde RPG Maker 95 en el año 1997, hasta su última versión RPG Maker MZ lanzada en 2020.

Para poder trabajar con RPG Maker MZ tendremos que adquirir una licencia comercial, pero esta nos permitirá la venta de los videojuegos que desarrollemos, siempre que no infrinjamos ningún derecho de autor, y sin tener que pagar royalties [31].

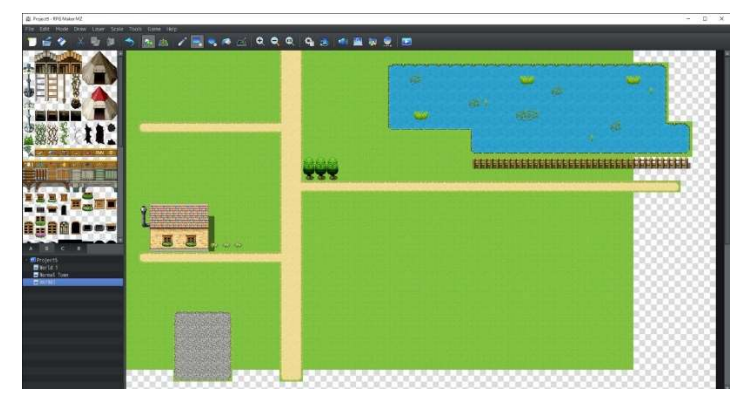

Figura 18: RPG Maker MZ [32]

## 3. Propuesta

### 3.1. Descripción del proyecto

En la última década, gracias a la aparición de nuevas tecnologías de comunicación e información y a la globalización del acceso a internet, la educación se está transformando cada vez más en una herramienta que, además de transmitir conocimiento, es capaz de desarrollar la capacidad de evaluación crítica y otras competencias transversales, así como servir de herramienta para afianzar conocimiento y mejorar la motivacion.

Recientemente se ha fomentado la implementación de nuevas estrategias de aprendizaje, tales como el aprendizaje basado en proyectos, la clase inversa y el aprendizaje colaborativo, con el fin de que el estudiante participe más activamente en el proceso de aprendizaje. En la literatura se ha demostrado que estas metodologías tienen efectos positivos en la asimilación de los contenidos y en la mejora de las capacidades de los estudiantes. Por ejemplo, se ha probado que estas metodologías pueden: mejorar las calificaciones medias de los estudiantes [33], favorecer la comprensión de conceptos [34], fomentar la percepción positiva del material de aprendizaje [35] y reducir la tasa de abandono [36].

A estas metodologías de enseñanza se suma recientemente el aprendizaje basado en juegos (GBL) o la "gamificación". Esta implica la integración de ciertos componentes de los juegos en el contexto de la enseñanza [37]. El valor de la gamificación reside en su capacidad para fomentar la participación y mejorar la asimilación de conceptos, cuando estos aparecen en pruebas o test en los juegos, creando un entorno atractivo, dinámico y motivador. La comunidad docente ha ido adoptando la gamificación como un complemento dentro de otras metodologías innovadoras.

Este proyecto pretende abordar el uso de los videojuegos desde el punto de vista de la gamificación dentro de la educación, con el objetivo de integrar pruebas que refuercen los conocimientos de diferentes asignaturas de la ESO.

Se busca generar un juego que haga que los alumnos puedan poner en práctica sus conocimientos en un entorno más lúdico, haciendo que al pasar los niveles de este videojuego los estudiantes empleen conocimientos adquiridos en diferentes asignaturas, pero planteados como retos y pruebas.

Por lo tanto, para esta tarea se pretende desarrollar un videojuego con algunos elementos de RPG en dos dimensiones, donde los usuarios tendrán que hacer uso de sus conocimientos para poder avanzar. El empleo de este juego tiene como objetivo secundario mejorar la motivación de los estudiantes. La creación de un entorno lúdico en el que desarrollar los conocimientos se ha demostrado que mejora la motivación por el aprendizaje.

La idea principal del proyecto es su aplicación en los diferentes ámbitos de la educación secundaria obligatoria, de modo que los conocimientos necesarios para poder avanzar en el juego se basarán varias disciplinas, y el usuario verá que, a lo largo de este, se le plantearan diferentes pruebas que tendrá que resolver.

Aunque esta sea la orientación inicial del proyecto, dadas sus características, éste se podría adaptar a cualquier clase de ámbito educativo, pudiendo así reforzar las necesidades educativas de cualquier disciplina y nivel.

El diseño, la creación y la implementación de esta innovación pretende reforzar el desarrollo de algunos de los conocimientos adquiridos creando un entorno de aprendizaje atractivo y dinámico capaz de mejorar la asimilación de conceptos fuera y dentro del aula.

## 3.2. Conceptualización

### 3.2.1. Ambientación

Vida Extra es un videojuego con una ambientación que nos muestra dos mundos diferentes. Por un lado, parte de un mundo similar al actual, tanto en época como en tecnología y sociedad. Este mundo es un reflejo del nuestro y de nuestra realidad, planteando las mismas situaciones y problemas

en torno al protagonista que podríamos llegar a ver en nuestra sociedad actual.

No se ha definido el origen geográfico o nacionalidad del protagonista intencionadamente, para que los usuarios tengan una mayor facilidad a la hora de poder identificarse con él y con su historia.

Por otro lado, nada más avanzar en la historia entraremos a un mundo de fantasía totalmente diferente al anterior. Este nos sumerge en el más allá y en que ocurre después de la muerte, planteando un mundo estructurado como una empresa, en la que hay diferentes departamentos encargados de cubrir las necesidades relacionadas con la muerte y con el viaje del alma después de esta. A lo largo de la historia se mencionarán diferentes departamentos, como el departamento de muertes y el departamento de reencarnaciones, con este último habrá más relación, y dará pie a explorar un entorno de mazmorras de su creación.

Además, al principio de la historia también se nos presentaran a los dioses que están encargados de acompañar a las almas en su viaje al más allá.

### 3.2.2. Historia

La historia de Vida Extra, comienza una noche en la que el protagonista se encuentra en su habitación, tumbado en la cama, después de ser vencido por el agotamiento de estar estudiando sin parar, y perseguido por el remordimiento de no estar a la altura de una imagen autoimpuesta, y poco realista, que dirige el rumbo de su vida hacia un destino tan difícil de imaginar para él, cómo fácil de ver desde fuera, gracias a señales tan claras, y presentes, como la falta de sueño continuada o su disposición a no comer.

Como este ritmo era demasiado agresivo para su cuerpo, y las secuelas le llevaron a un punto irreconciliable, en el que el sueño se transformó en algo permanente y la vida en algo del pasado.

Para nuestro protagonista fue tan rápido como cerrar los ojos y volver a abrirlos, solo que al abrirlos se encontraba en un lugar que no podía reconocer.

Todo a su alrededor parecía emanar luz y transmitía un aura de solemnidad, que era incapaz de asemejar a nada que hubiera experimentado anteriormente.

A sus pies veía un camino, que sin saber por qué tenía la certeza de que solo le podía dirigir en una dirección, y al final de este podía vislumbrar una figura, rodeada por dos obeliscos que parecían pertenecer a un mundo y una época totalmente diferentes.

Al acercarse a esta figura, y reconocer a una persona con la que poder hablar, la necesidad de preguntar qué estaba pasando era superior a él, así que no la detuvo.

Y así comienza la historia planteada para este proyecto, en la que a través de los diferentes personajes que participan en la trama, nuestro protagonista tendrá que superar una serie de pruebas para poder volver a su mundo, no sin antes recapacitar sobre su vida y sobre sus prioridades.

## 3.2.3. Personajes

A lo largo del juego, el jugador se irá encontrando con varios personajes que formarán parte de la trama, y con los que podrá interactuar.

A continuación, se puede ver una lista de los principales:

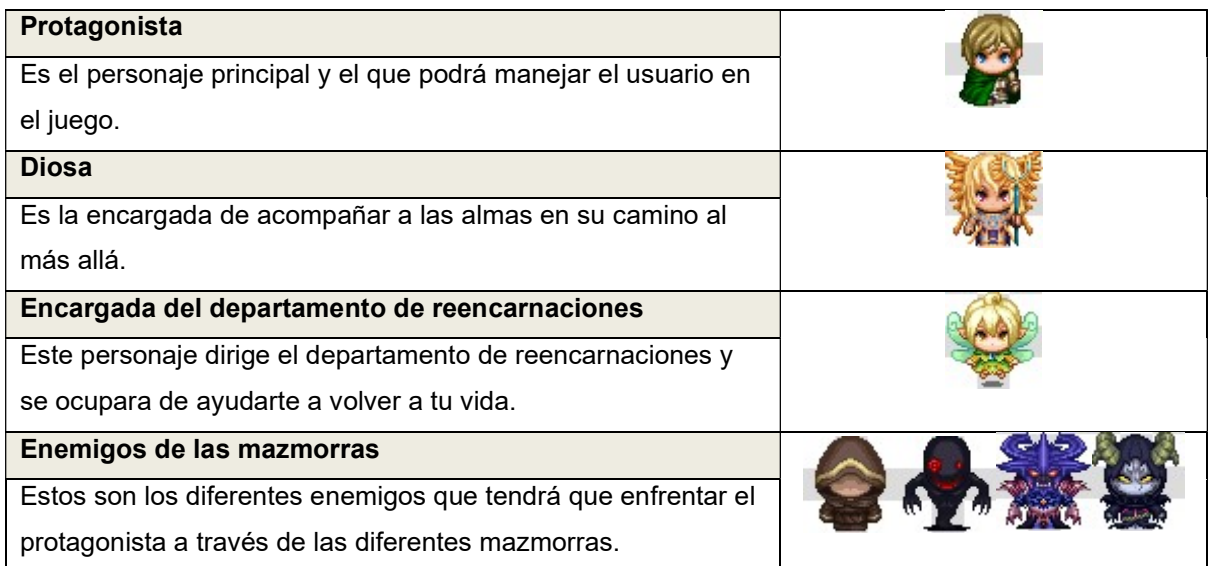

Tabla 6: Personajes

## 3.2.4. Estética

Vida Extra tiene la estética de un JRPG en dos dimensiones, en el que manejamos a nuestro personaje a través de diferentes escenarios.

La ambientación de las imágenes del juego, partirá de un estilo actual, donde podremos ver el escenario de la habitación del protagonista.

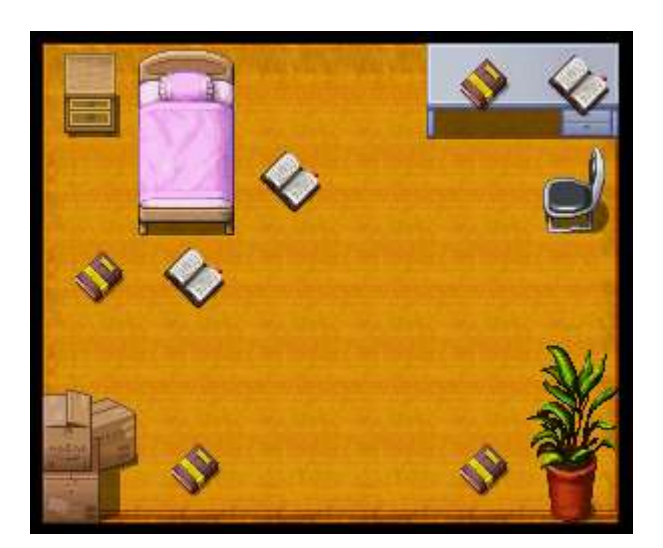

Figura 19: Habitación

A medida que avancemos en el juego, la ambientación cambiará a un mundo de fantasía, donde se podrán ver escenarios celestiales, laboratorios o diferentes mazmorras.

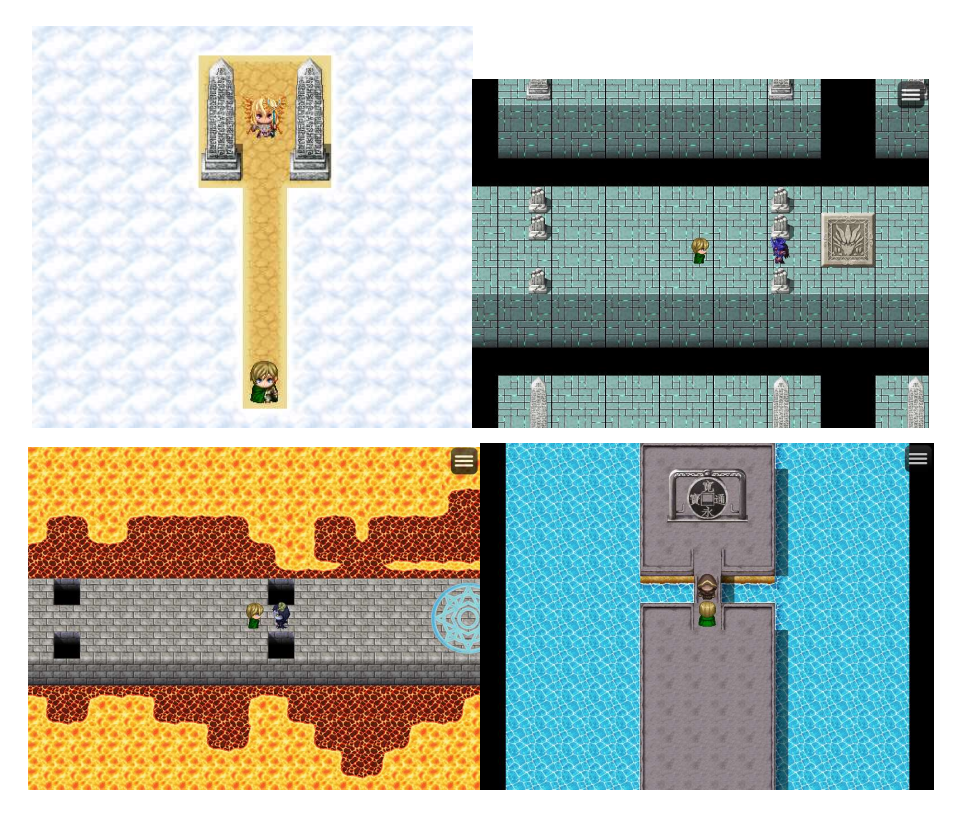

Figura 20: Escenarios

### 3.3. Interacción con el usuario

En Vida Extra, el usuario controlará al protagonista y a ningún otro personaje.

La interacción con este personaje dependerá del medio o plataforma que se esté usando.

En el caso de estar usando un dispositivo con pantalla táctil, se podrá interactuar con el juego pulsando en la zona que se desee.

Si se usa un equipo que dispone de teclado y ratón, se podrán realizar todas las acciones de forma similar al caso anterior, pero pinchando con el ratón, o a través del teclado usando las siguientes teclas:

- Movimiento hacia arriba: Flecha arriba
- Movimiento hacia abajo: Flecha abajo
- Movimiento a la izquierda: Flecha izquierda
- Movimiento a la derecha: Flecha derecha
- **•** Correr: Shift
- Interactuar con un objeto o personaje: Espacio o Intro
- Abrir menú: Escape

### 3.4. Objetivos planteados al usuario

Ya sea por obtener una mejor calificación, por el aprendizaje o por otra motivación, el objetivo del usuario será superar los problemas o ejercicios matemáticos que se plantearan a lo largo del juego. Vida Extra ofrecerá diez mazmorras, con diferentes dificultades y temáticas, en las que el usuario

tendrá que superar una serie de problemas para poder seguir avanzando.

Al principio solo estará activa la primera mazmorra, una vez superada se activará la segunda, y así sucesivamente con el resto. Con este sistema la dificultad será gradual, evitando que el usuario se atasque o se aburra nada más empezar. Además, esto podrá ofrecer una idea de los conocimientos del usuario, siendo iguales a la cantidad de mazmorras superadas.

#### 3.5. Plataformas de destino

Vida Extra está desarrollado usando la plataforma RPG Maker MZ, ofreciendo la posibilidad de desplegar el juego para tres plataformas diferentes, Windows, macOS y Navegadores web/Android/iOS.

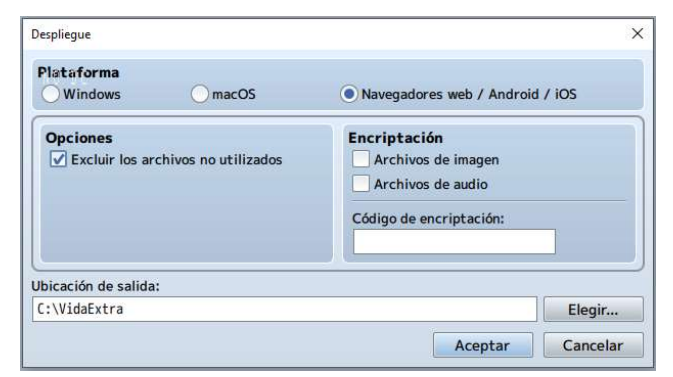

Figura 21: Despliegue

Para este proyecto se realizarán despliegues orientados a Navegadores web/Android/iOS y se subirán al servicio GitHub. Este es el sistema que ofrece mayor compatibilidad, pues solo requiere de un navegador para poder acceder y disfrutar del juego.

### 3.6. Estrategia de marketing

Este proyecto no busca la comercialización como objetivo, por lo que se planteará como software gratuito.

Tanto si un videojuego se concibe como gratuito como si busca un retorno económico, habrá una serie de puntos en común en los que se tendrá que trabajar para poder lograr su viabilidad. Uno de estos puntos es la monetización del videojuego, en este aspecto existen varias posibilidades al alcance de los desarrolladores, para que puedan ofrecer su producto al público a cambio de una cantidad económica, o como en este caso de forma gratuita.

De entre las diferentes posibilidades, se proponen las siguientes:

Steam

La plataforma de Valve es una gran opción a la hora de ofrecer y monetizar un videojuego, pues además de ser ampliamente conocida, dispone de una comunidad de millones de usuarios.

Los desarrolladores, o propietarios, de un nuevo videojuego, tendrán a su disposición la herramienta Steamworks, con la que podrán publicar su juego en Steam, además de cargar compilaciones, configurar funciones, emitir en vivo, establecer precios o aplicar descuentos. Una vez subido el proyecto, Steam suele tardar entre uno y cinco días en publicarlo. Además, será necesario realizar un pago de 100\$ para obtener el derecho a vender el videojuego en la plataforma, aunque esta cantidad se podrá recuperar si el juego obtiene al menos 1.000\$ de ingresos brutos [40].

#### Google Play Store

Esta plataforma es la tienda oficial de Google para los dispositivos que usan Android.

Esta es una posibilidad a tener en cuenta a la hora de ofrecer y monetizar un videojuego, pues acerca a una gran cantidad de usuarios que están acostumbrados a utilizarla como único sistema de obtención de software en sus dispositivos móviles.

Para poder comercializar un videojuego, se tendrá que pagar una inscripción única de 25\$.

El proceso de carga es de unas horas, antes de que el videojuego aparezca en la tienda [41].

Otro aspecto critico es el marketing entorno al proyecto, necesario para darlo a conocer al mayor número de personas posible y permitir que crezca una comunidad a su alrededor.

De entre las diferentes acciones de marketing que se pueden realizar para este proyecto, se destacan las siguientes:

- Personalizar la página de venta, ofreciendo un diseño adecuado para el público que se tiene como objetivo.
- Crear un tráiler del videojuego que lo haga llamativo y deseable para poder usarlo en todos los entornos adecuados (páginas de venta, redes sociales, etc.)
- Crear un portal web propio. Esto dará una imagen más profesional, y un mayor control sobre el contenido que se quiere ofrecer, ya sea una demo del juego, DLCs, actualizaciones, noticias, etc. Además, puede servir como base para crear una comunidad y ofrecerle un espacio donde interactuar.
- Trabajar la presencia en redes sociales. Ya sea creando campañas, colaboraciones con influencers, canales de YouTube donde ofrecer contenido (Gameplays, tráilers, reviews, etc.), historias de Instagram, transmisiones en directo en Twitch, anuncios en Facebook, etc. En este punto es muy importante tener en cuenta el tipo de público al que está destinado el videojuego, y en base a esto decidir cuáles son las redes sociales más adecuadas donde lanzar acciones.
- Publicitarse en webs y revistas especializadas en videojuegos, ya sea mediante artículos o reviews. Es interesante dar a conocer el proyecto en estos medios, pues pueden ser consultados por un público que acabe interesándose en el videojuego.
- Distribución de merchandising. Además de poder ofrecer un beneficio por su venta, puede favorecer a que más público conozca el proyecto. En este punto, es muy interesante que el merchandising tenga presencia en los locales y eventos que puedan ofrecer un mayor beneficio para el proyecto.
- Participación en ferias y eventos sobre videojuegos. Mediante un stand, actividades o promociones, se podrá conseguir que el proyecto sea más conocido.

Por un lado, estas acciones pueden ofrecer ventajas a la hora de que un proyecto tenga éxito, tanto económico como de aceptación por parte del público. Además, pueden permitir centrar los esfuerzos en el tipo de público que más interese para el proyecto, pudiendo mejorar así los resultados.

Por otro lado, el elevado esfuerzo económico, o logístico, necesario para acometer algunas de estas acciones es tan grande que puede no estar al alcance del presupuesto disponible. Esto limitará en gran medida los resultados esperados, la aceptación por parte de la comunidad y la propia viabilidad del proyecto [38, 42].

## 4. Diseño

## 4.1. Entorno elegido

Después de analizar diferentes motores existentes, entre ellos Unity, Unreal Engine, Godot y RPG Maker, se ha decidido optar por este último. Para esta decisión nos hemos basado en varios aspectos, como el hecho de que, aunque no se tenía experiencia previa con RPG Maker, era un motor conocido y con buenas referencias.

También, se investigó antes de elegirlo como plataforma y se vió que tenía una importante comunidad detrás, lo que podía ser de utilidad, algo importante, pues ofrecía mucho contenido, como canales de YouTube o páginas con assets gratuitos o en venta, que permitirían aprender sobre su uso y ayudarían a avanzar en el proyecto.

Otro de los aspectos que favorecieron la elección de RPG Maker, fue que está muy orientado al tipo de juego que se quería desarrollar: un juego con algunas mecánicas y ambientacion RPG, por lo que ofrecía un entorno más adecuado y la posibilidad de encontrar recursos más concretos en ese ámbito. Además, la versión elegida fue RPG Maker MZ, que es la última versión que ha salido al mercado.

Un aspecto interesante es que ofrece despliegues para diferentes plataformas, además de Windows y macOS, como iOS, Android y navegadores web. Esta última opción, la de navegadores web, permite un despliegue que se podía almacenar en GitHub y ofrecer acceso on-line, facilitando el poder compartirlo y probarlo en diferentes plataformas.

Finalmente, la posibilidad de personalizar el proyecto usando Javascript permite no estar limitado por las características de RPG Maker de forma genérica, si no que permite obtener un resultado más acorde a las necesidades que pudiera plantear el proyecto.

## 4.2. Requisitos técnicos del entorno de desarrollo

Los requisitos técnicos de RPG Maker MZ [32] son los siguientes:

- Windows
	- o Sistema operativo: Microsoft Windows® 8.1/10 (64bit)
	- o Procesador: Intel Core i3-4340 o superior
	- o Memoria: 8GB RAM
	- o Tarjeta gráfica: Compatible con OpenGL y VRAM de 1GB o superior
	- o Almacenamiento: 4GB de espacio disponible
	- o Notas adicionales: Resolución 1280x768 o mejor
- Mac
	- o Sistema operativo: Mac OS 10.13 o superior
	- o Procesador: Intel Core i3-4340 o superior
	- o Memoria: 8GB RAM DDR4
	- o Tarjeta gráfica: Compatible con OpenGL y VRAM de 1GB o superior
	- o Almacenamiento: 4GB de espacio disponible
	- o Notas adicionales: Resolución 1280x768 o mejor

El equipo usado para desarrollar este proyecto con RPG Maker MZ supera estos requisitos, sus características son las siguientes:

- Sistema operativo: Microsoft Windows® 10 (64bit)
- Procesador: Intel Core i7-9700K
- Memoria: 16GB RAM
- Tarjeta gráfica: NVIDIA GeForce GTX 970 con 4GB de VRAM DDR5
- Almacenamiento: XPG SX8200 Pro 1TB con 100GB de espacio disponible
- Notas adicionales: Dos monitores con unas resoluciones de 1440x2560 y de 2560x1440

## 4.3. Inventario y descripción de las herramientas utilizadas

Para el desarrollo del proyecto se ha hecho uso de las siguientes herramientas:

- Steam: Esta plataforma ofrece tanto juegos como herramientas. Esta ha sido la plataforma que se ha usado para adquirir RPG Maker MZ, por lo que para acceder a la aplicación se tendrá que buscar en la biblioteca de herramientas adquiridas en Steam y ejecutarla.
- RPG Maker MZ: Esta es la herramienta elegida para desarrollar el proyecto, con ella se podrá crear el videojuego, y exportar a múltiples formatos. Pertenece a Gotcha Gotcha Games Inc. y la versión usada es la 1.4.4.
- Atom: Este es un editor de texto creado por el equipo de GitHub, que permite una gran personalización y está muy orientado a la edición de código. Con Atom se podrá editar cualquier código que sea necesario.
- Streamlabs OBS: Este es un software gratuito de la empresa Logitech, que permite realizar streaming y grabar videos. Permite capturar diferentes elementos, como una webcam, el escritorio de un equipo, un juego al que estemos jugando, etc. y hacer una composición que se adapte a nuestras necesidades.

Este software se usará para grabar los comentarios y trailers del videojuego creado en el proyecto.

- Word: Este es el editor de texto de Microsoft que se incluye en el pack del office365. Con él se crearan el argumento y los diálogos que luego se implementaran en el RPG Maker MZ.
- Github: Esta es una plataforma de Microsoft, pensada para alojar código y tener un control de sus versiones. Dispone de una gran comunidad y es un servicio gratuito para cuentas personales o educativas.

Esta será la plataforma donde se almacene el código del proyecto.

Además, GitHub ofrece GitHub Pages, que da la posibilidad de seleccionar un proyecto y alojarlo como si fuera una web. Esta es una opción útil para este proyecto, pues permite ofrecer acceso online sin necesidad de un hosting extra.

- Github desktop: Esta es una herramienta de GitHub, que se instala en el equipo y sirve para sincronizar los proyectos locales con el servicio web de GitHub. Se usará esta herramienta para sincronizar los cambios del proyecto alojado en el pc de desarrollo para que se reflejen en el servidor de GitHub, de modo que pueda tener la última versión online.
- YouTube: Este es un portal de la empresa Google que permite alojar videos y compartirlos para que cualquiera con el enlace pueda acceder a ellos y verlos. En este portal se alojarán los videos de demostración del proyecto para que sean accesibles.
- Paint: Esta herramienta está integrada en el sistema operativo Windows y permite modificar imágenes. Con ella se crearán y modificarán las imágenes que luego se usarán en el videojuego.
- Audacity: Esta es una herramienta que permite crear y modificar archivos de audio. Se usará principalmente para editar los audios del proyecto, exportar a formato ogg y crear contenido para la mazmorra que se especializa en la asignatura de música de la ESO.
- Draw.io: Esta herramienta permite crear diagramas de flujo y prototipos Lo-Fi. Se usará para crear el prototipo Lo-Fi del proyecto.
- Figma: Esta es una herramienta que sirve para crear prototipos Hi-Fi. Se usará para crear y alojar en su nube el proyecto Hi-Fi y su presentación.
- Noteflight: Esta es una herramienta online que permite crear partituras de varios instrumentos y reproducirlas. El uso que se hará de Noteflight será el de crear la partitura y los sonidos relacionados para la mazmorra que se especializa en la asignatura de música de la ESO.
# 4.4. Assets y recursos del juego

El proyecto basa su estética en los juegos JRPG en dos dimensiones, por lo que los recursos gráficos utilizados son de estilo pixel art. Se han utilizado los recursos que ofrece la aplicación RPG Maker MZ y algunos creados ad hoc.

A continuación, se enumeran los recursos clasificándolos por categorías:

## • Protagonista:

Es el personaje principal, además de ser el personaje que puede manejar el jugador a lo largo del juego. El recurso utilizado para este personaje está incluido dentro del propio RPG Maker MZ.

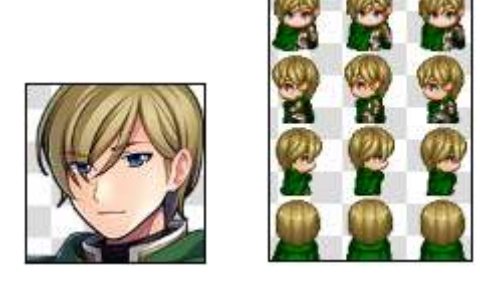

Figura 22: Protagonista

NPCs:

Estos personajes interactúan con el protagonista a lo largo de su aventura.

Estos personajes están relacionados con el mundo de fantasía al que viaja el protagonista, y debían de tener un aspecto que cuadrara con ese entorno.

Los recursos utilizados para estos personajes están incluidos dentro del propio RPG Maker MZ.

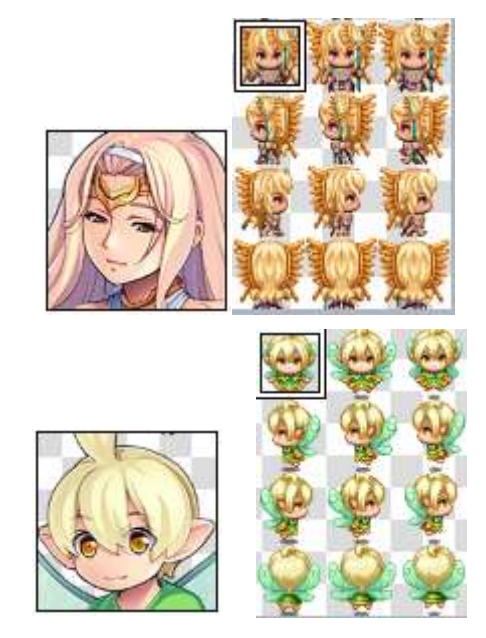

Figura 23: NPCs

#### • Enemigos:

Estos personajes propondrán una serie de preguntas al protagonista, que tendrá que contestar de forma correcta para poder avanzar.

Estos personajes aparecen en las mazmorras, y debían de tener un aspecto que cuadrara con ese entorno.

Los recursos utilizados para estos personajes también están incluidos dentro del propio RPG Maker MZ.

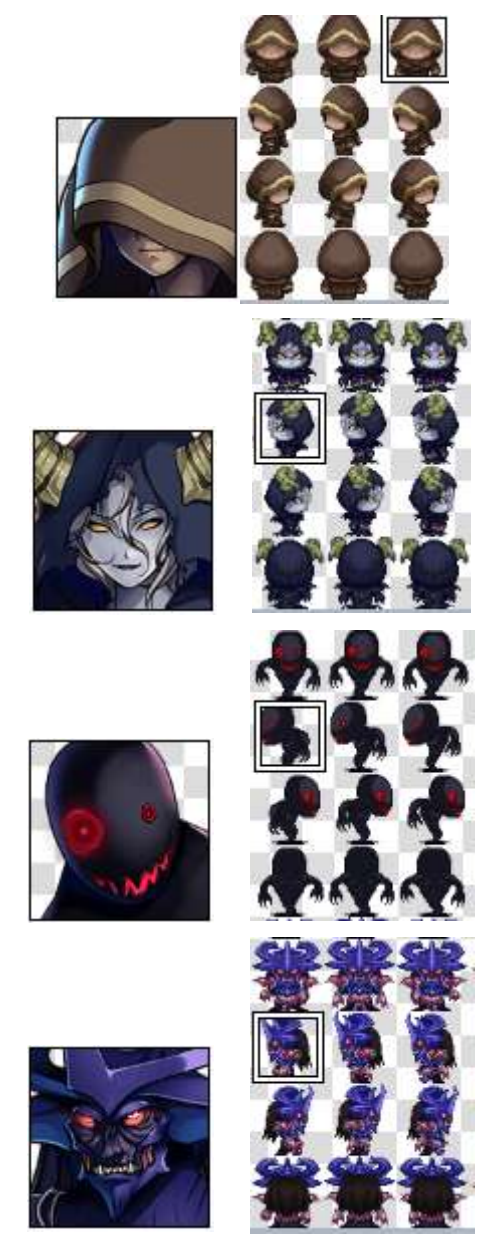

Figura 24: Enemigos

### • Tiles de entorno:

Estos elementos gráficos son los que se han utilizado para poder crear el mundo donde se desarrollará el videojuego.

Para esta categoría se han usado los elementos incluidos en el propio RPG Maker MZ.

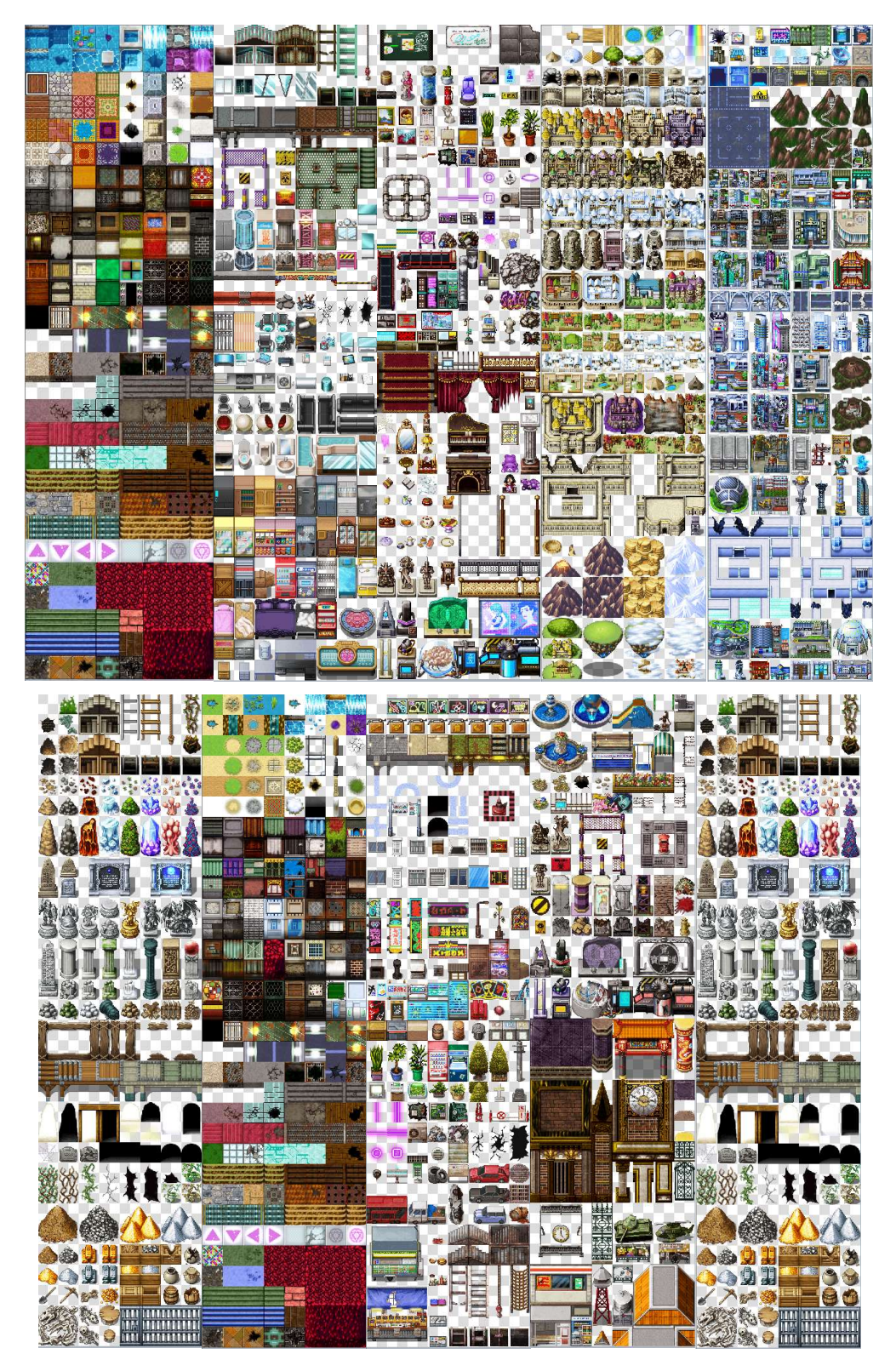

Figura 25: Tiles de entorno 1

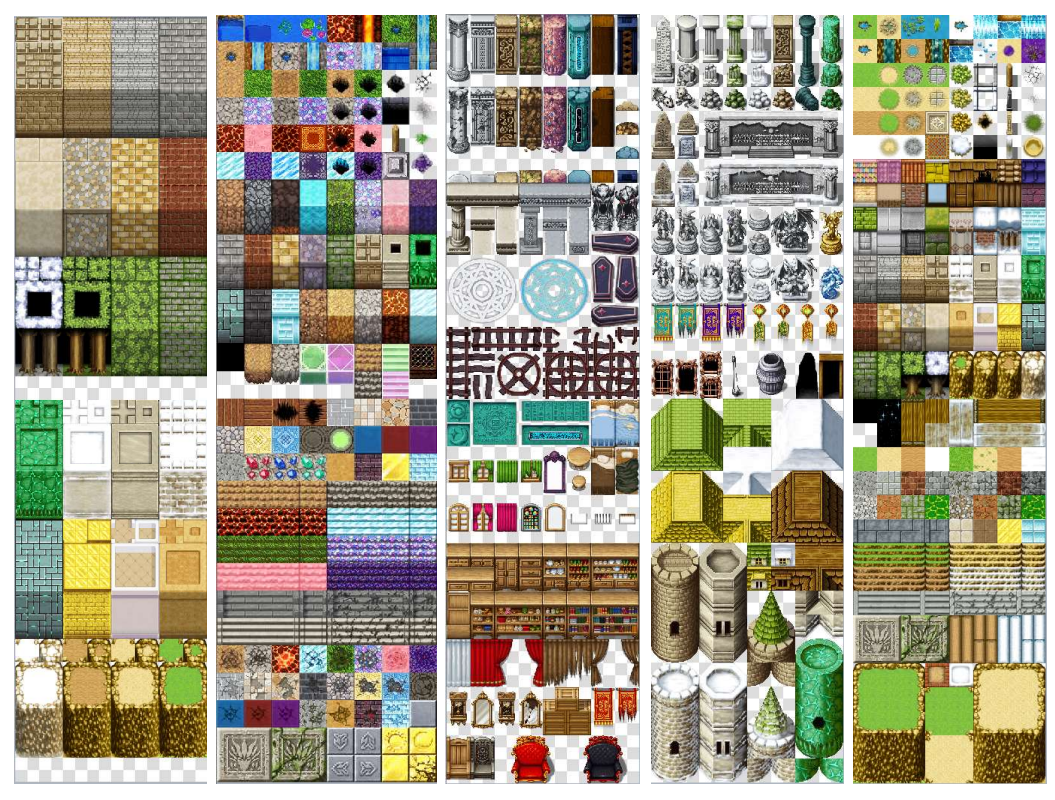

Figura 26: Tiles de entorno 2

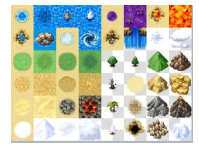

Figura 27: Tiles de entorno 3

Además, para poder desarrollar las diferentes pruebas que transcurren en las mazmorras, se han creado algunos elementos, en base a las necesidades de cada prueba:

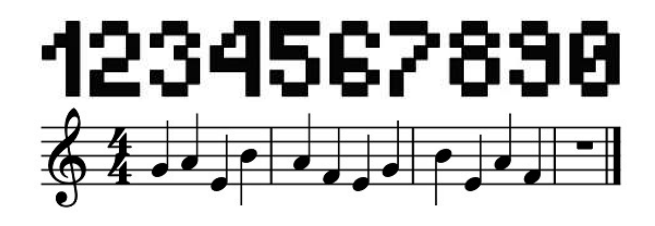

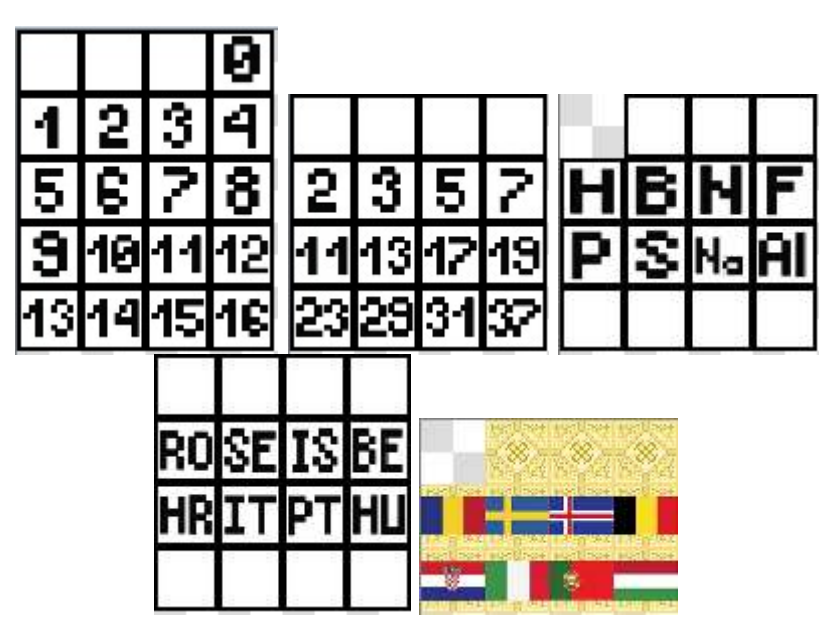

Figura 28: Tiles creados

Menú del juego:

El menú del juego, está basado en las opciones gráficas predeterminadas de RPG Maker MZ y se han aplicado modificaciones para que se adaptara al proyecto.

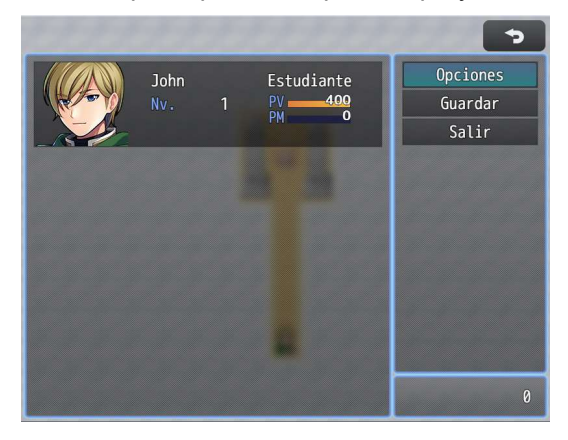

Figura 29: Menú del juego

#### • Cuadro de diálogo:

Los cuadros de diálogo usados son de RPG Maker MZ. Estos son en forma de ventana, aparecen en la parte inferior y permiten ver el escenario que tienen detrás.

Además del texto, permiten mostrar la cara del personaje que está hablando.

| Rostro: | Texto:                        |  |
|---------|-------------------------------|--|
|         | ¿Que ocurre?                  |  |
| Nombre: | Fondo:<br>Pos. de la ventana: |  |

Figura 30: Cuadro de diálogo 1

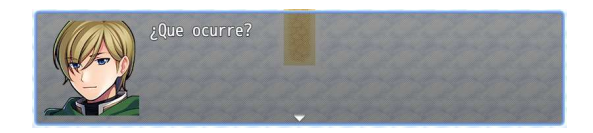

Figura 31: Cuadro de diálogo 2

• Pantalla de inicio:

Para la pantalla de inicio del Videojuego se ha elegido la imagen "Sky" de RPG Maker MZ. Además, se ha configurado esta pantalla de forma que muestre el nombre del juego y las tres opciones principales: Nueva partida, Continuar y Opciones.

| Pantalla de título          |  |
|-----------------------------|--|
| Imágenes:                   |  |
|                             |  |
| Mostrar el Título del juego |  |

Figura 32: Pantalla de inicio 1

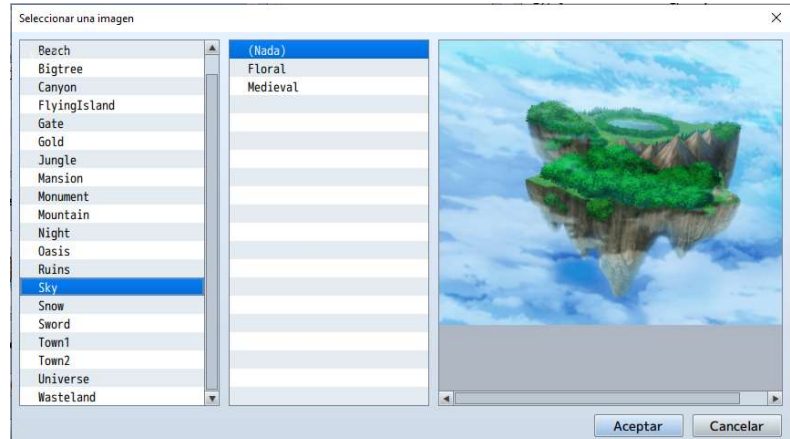

Figura 33: Pantalla de inicio 2

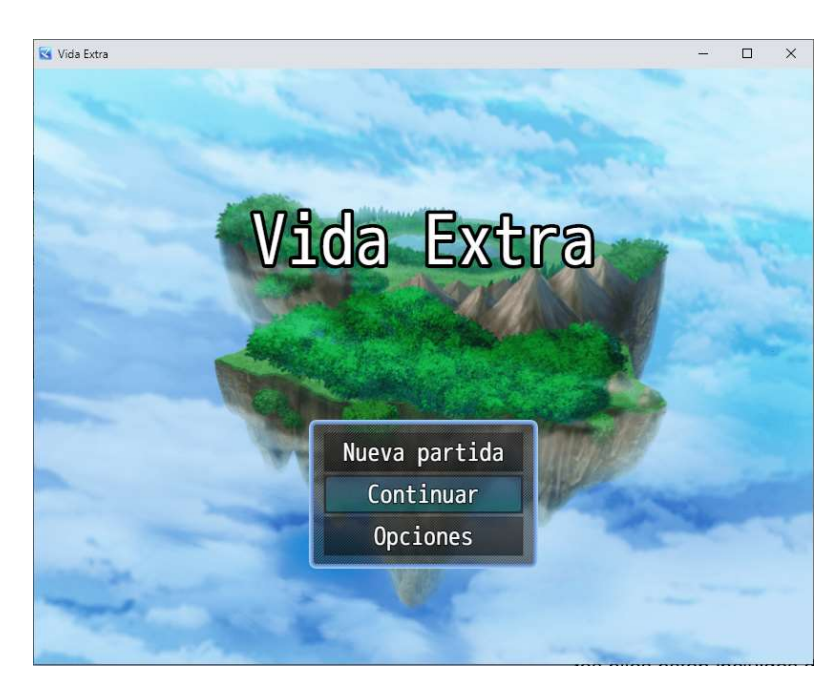

Figura 34: Pantalla de inicio 3

Audio:

a continuación se enumeran los recursos de audio usados en el proyecto, todos ellos están incluidos dentro de los recursos del RPG Maker MZ.

o Efectos de sonido:

Para los efectos de sonido del proyecto se han mantenido los predeterminados de la herramienta.

| <b>Sonidos</b> |                       |  |
|----------------|-----------------------|--|
| Tipo           | Nombre de archivo     |  |
| Cursor         | Cursor <sub>3</sub>   |  |
| Aceptar        | Decision <sub>2</sub> |  |
| Cancelar       | Cancel <sub>2</sub>   |  |
| Error          | Buzzer1               |  |
| Equipar        | Equip1                |  |
| Guardar        | Save <sub>2</sub>     |  |
| Cargar         | Load <sub>2</sub>     |  |

Figura 35: Efecto de sonido 1

Además, en la prueba de la mazmorra10 se han añadido efectos de sonido, para poner énfasis cuando en algunas acciones, como cuando cae una roca por uno de los agujeros del suelo.

| piedra 7<br>٠              | Reproducir SE            |   | $\times$                         |
|----------------------------|--------------------------|---|----------------------------------|
|                            | E LEC LT UC at U 1001 am |   | Reproducir                       |
| ODacidad: 150<br>Ă         | Equip1                   |   |                                  |
| ○Esperar: 5 fotogramas     | Equip2                   |   | Parar                            |
| Opacidad: 100              | Equip3                   |   |                                  |
| ○Esperar: 5 fotogramas     | Evasion1                 |   | Volumen                          |
| ODacidad: 50               | Evasion <sub>2</sub>     |   |                                  |
| ○Esperar: 5 fotogramas     | Explosion1               |   | 1 2 1 1 1 1 2 3 4 5 6 7          |
| ODacidad: 25               | Explosion2               |   | 90%<br>÷                         |
| ○Esperar: 5 fotogramas     | Explosion3               |   |                                  |
| ODacidad: 10               | Explosion4               |   | <b>Tono</b>                      |
| ○SE: Fall (90, 100, 0)     | Fall                     |   | . <del>. .</del>                 |
| ◇Mover hacia la izquierda  | Fire1                    |   | 100 %                            |
| ◇                          | Fire2                    |   | ÷                                |
|                            | Fire3                    |   |                                  |
| Vista previa               | Fire4                    |   | Panorámica                       |
|                            | Fire5                    |   | The property of the property and |
| <b>Opciones</b>            | Fire6                    |   | $\circ$<br>÷                     |
| Repetición cíclica         | Fire7                    |   |                                  |
| Omitir si no puede moverse | Fire8                    |   |                                  |
| V Espera hasta final       | Fire9                    |   |                                  |
|                            | $P3 - 655$               | ۰ |                                  |

Figura 36: Efecto de sonido 2

#### o Música:

Para la música de los diferentes niveles se han usado los siguientes archivos de audio:

**Menú principal** 

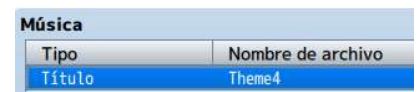

Figura 37: Música menú principal

**Intro** 

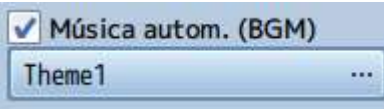

Figura 38: Música intro

Cielo

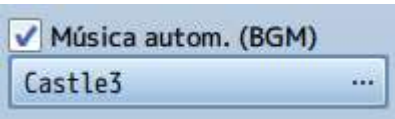

Figura 39: Música cielo

**Departamento de reencarnaciones** 

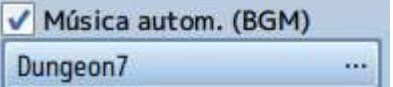

Figura 40: Música departamento de reencarnaciones

Mapa mazmorras

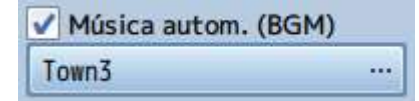

Figura 41: Música mapa mazmorras

**Mazmorra1** 

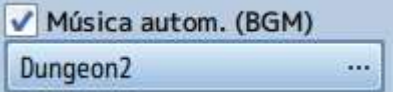

Figura 42: Música mazmorra1

• Mazmorra2

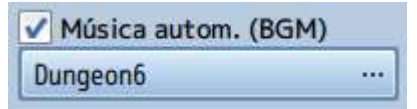

Figura 43: Música mazmorra2

**Mazmorra3** 

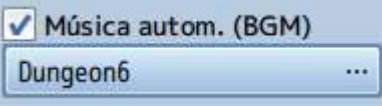

Figura 44: Música mazmorra3

Mazmorra4

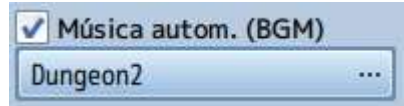

Figura 45: Música mazmorra4

**Mazmorra5** 

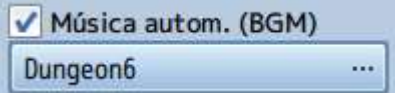

Figura 46: Música mazmorra5

Mazmorra6

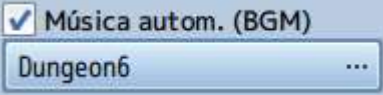

Figura 47: Música mazmorra6

**Mazmorra7** 

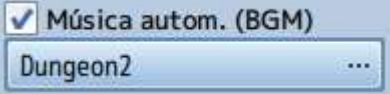

Figura 48: Música mazmorra7

• Mazmorra8

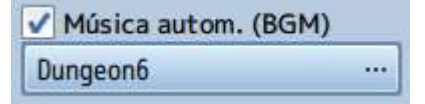

Figura 49: Música mazmorra8

**Mazmorra9** 

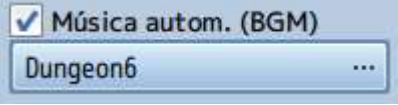

Figura 50: Música mazmorra9

**Mazmorra10** 

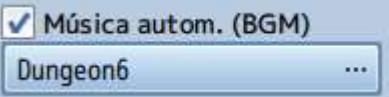

Figura 51: Música mazmorra10

• Sala de teletransporte

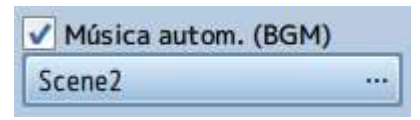

Figura 52: Música sala de teletransporte

Fuentes:

Las fuentes de texto usadas en el proyecto son las predeterminadas de la herramienta RPG Maker MZ.

| Archivo de fuente principal | mplus-1m-regular.woff  |
|-----------------------------|------------------------|
| Archivo de fuente numérica  | mplus-2p-bold-sub.woff |

Figura 53: Fuentes

#### Elementos animados:

A lo largo de los diferentes niveles aparecerán varios elementos animados, algunos con los que el usuario podrá interactuar y otros que simplemente formarán parte de la escena como un elemento visual.

Estos elementos pertenecen a los recursos de RPG Maker MZ.

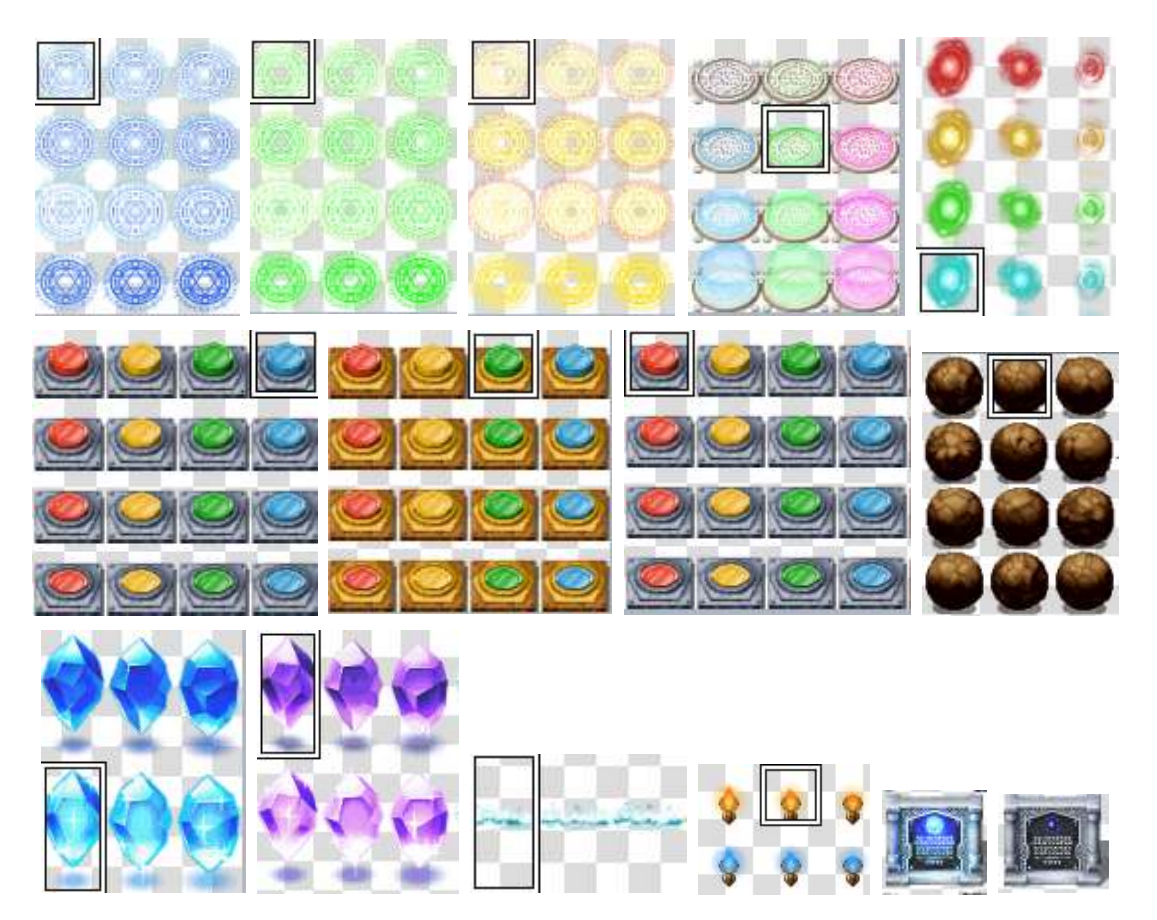

Figura 54: Elementos animados

# 4.5. Esquema de la arquitectura del juego y de sus componentes

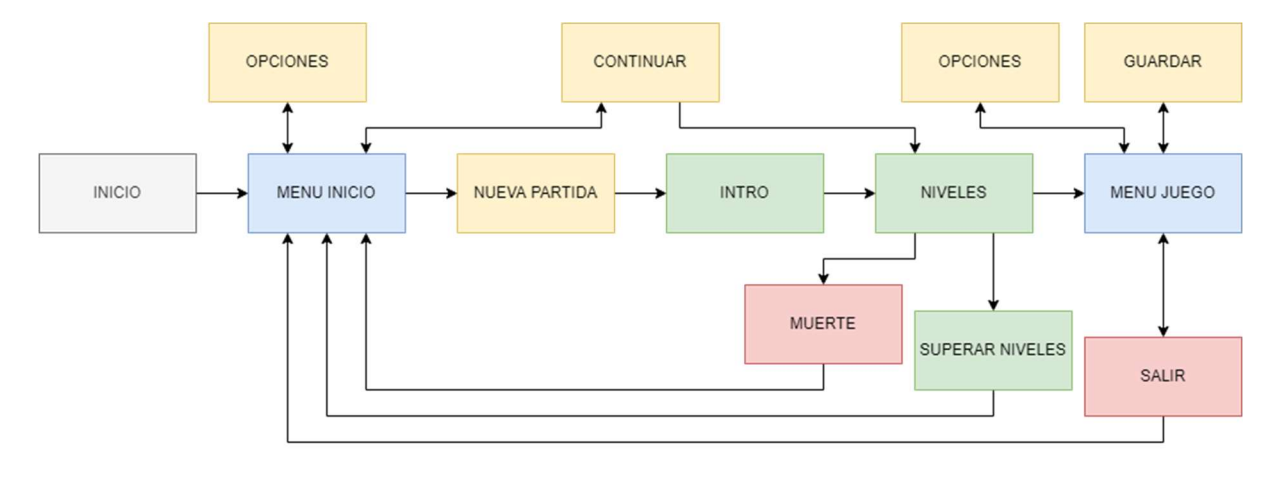

El esquema del juego es el siguiente:

Figura 55: Esquema del juego

Vida Extra está compuesto por una serie de escenarios, quince en total, como se puede ver en la siguiente imagen:

| Vida Extra                      |
|---------------------------------|
| $\blacksquare$ Intro            |
| Cielo                           |
| Departamento de reencarnaciones |
| Mapa mazmorras                  |
| Mazmorra1                       |
| Mazmorra2                       |
| Mazmorra3                       |
| Mazmorra4                       |
| Mazmorra5                       |
| Mazmorra6                       |
| Mazmorra7                       |
| Mazmorra8                       |
| Mazmorra9                       |
| Mazmorra10                      |
| Sala de teletransporte          |

Figura 56: Escenarios

Cada uno de estos escenarios, además de tener una composición artística, tendrá una serie de eventos que, mediante código, variables, interruptores y otros elementos, permitirán el desarrollo del juego y de sus diferentes pruebas.

La estructura de eventos que componen cada escenario es la siguiente:

• Intro:

002 intro

Figura 57: Eventos intro

Cielo:

001 EV001

Figura 58: Eventos cielo

Departamento de reencarnaciones:

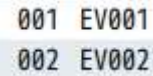

Figura 59: Eventos departamento de reencarnaciones

• Mapa mazmorras:

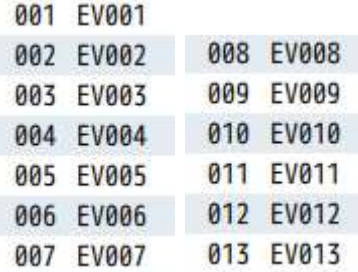

Figura 60: Eventos mapa mazmorras

Mazmorra1:

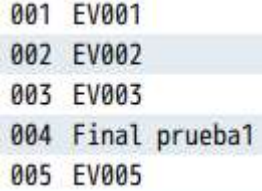

Figura 61: Eventos mazmorra1

• Mazmorra2:

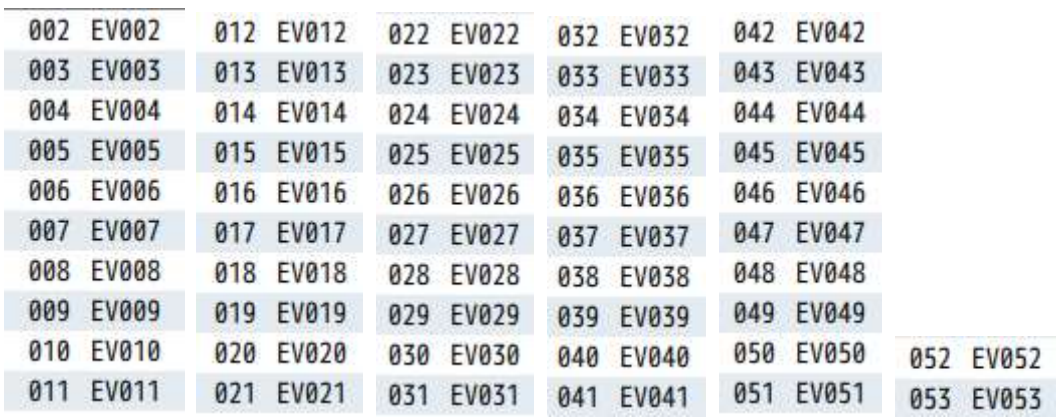

Figura 62: Eventos mazmorra2

Mazmorra3:

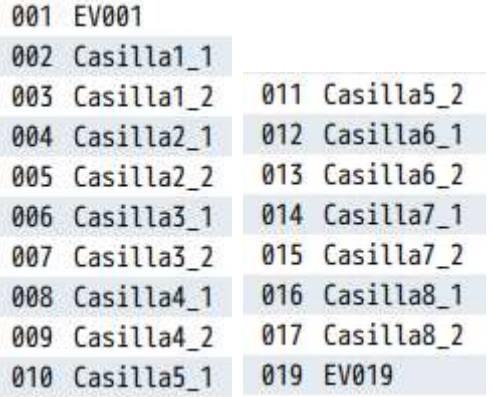

Figura 63: Eventos mazmorra3

Mazmorra4:

| <b>001</b> | <b>EV001</b> |           |
|------------|--------------|-----------|
| 002        | EV002        | 008 EV008 |
| 003        | EV003        | 009 EV009 |
| 004        | <b>EV004</b> | 010 EV010 |
| 005        | FV005        | 011 EV011 |
| 006        | EV006        | 012 EV012 |
|            | 007 EV007    | 013 EV013 |
|            |              |           |

Figura 64: Eventos mazmorra4

Mazmorra5:

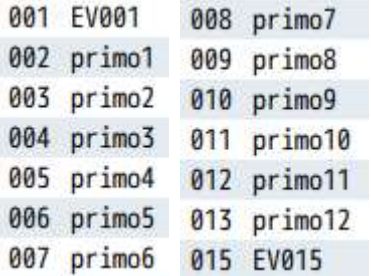

Figura 65: Eventos mazmorra5

Mazmorra6:

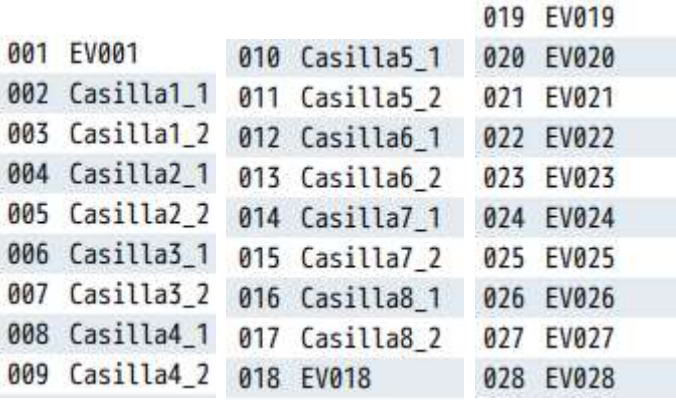

Figura 66: Eventos mazmorra

• Mazmorra7:

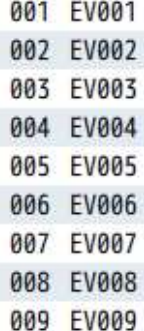

Figura 67: Eventos mazmorra

Mazmorra8:

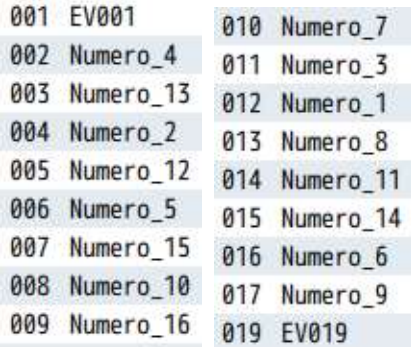

Figura 68: Eventos mazmorra8

Mazmorra9:

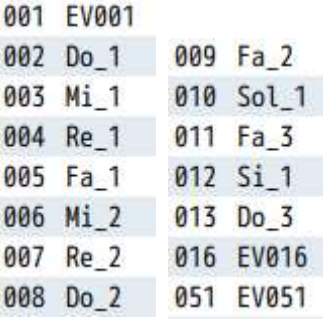

Figura 69: Eventos mazmorra9

• Mazmorra10:

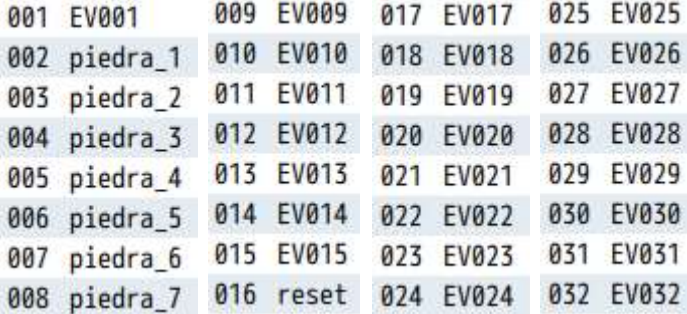

Figura 70: Eventos mazmorra10

• Sala de teletransporte:

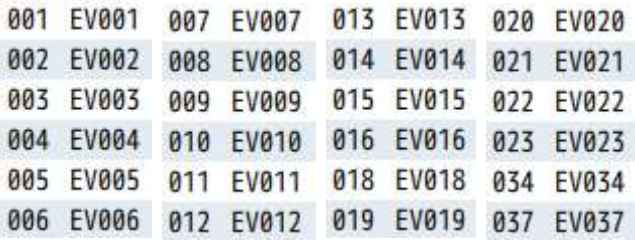

Figura 71: Eventos sala de teletransporte

## 4.6. Diseño de niveles

Vida Extra dispone de quince niveles, que plantearán diferentes retos relacionados con las materias del primer curso de la educación secundaria obligatoria (ESO) del sistema educativo español.

Los tres primeros niveles son introductorios. A partir del cuarto nivel se plantea un sistema de diez mazmorras en el que los usuarios tendrán que ir superando pruebas para poder seguir avanzando y finalmente llegar al último nivel, donde el protagonista será transportado de vuelta a su mundo.

Este cuarto nivel mostrará diez portales, cada uno pertenece a una mazmorra diferente, y solo estará activo si se ha superado el anterior. Tampoco se podrá repetir mazmorra, una vez superada quedará cerrada.

En el caso de la primera mazmorra, esta estará activa desde el principio, de modo que se podrá acceder a ella sin ninguna restricción.

Cada vez que se logre superar con éxito una mazmorra nuestro personaje subirá de nivel, empezando con nivel uno y siendo el nivel once el máximo.

Para poder superar el juego el jugador tendrá que superar las diez mazmorras y subir al nivel once. En ese momento se activará un portal especial que le enviará a la sala de teletransporte, desde donde podrá finalizar el juego.

En el transcurso de las pruebas, el jugador verá que en algunos casos podrá recibir daño si se equivoca. La vida del protagonista es de 400 unidades, por cada fallo perderá 100 de vida, por lo que si el jugador comete cuatro fallos el personaje morirá y la partida finalizará.

Se han creado todos los niveles presentados en el proyecto desde cero, exceptuando el departamento de reencarnaciones y la sala de teletransporte, en los que se ha escogido un modelo ya creado en RPG Maker MZ que se ha modificado.

A continuación, se detallan cada uno de los niveles:

Intro:

Este es el primer nivel. Introducirá al personaje y hará comprender la situación por la que pasa al jugador, situación que generará el inicio del juego.

Este nivel mostrará la habitación donde vive, estudia y duerme el protagonista. En él veremos un cuarto desastrado, con libros tirados por el suelo y cajas sin desempaquetar.

Este nivel será simplemente introductorio, en él el jugador no podrá moverse o interactuar con nada, simplemente se avanzará en el texto narrativo.

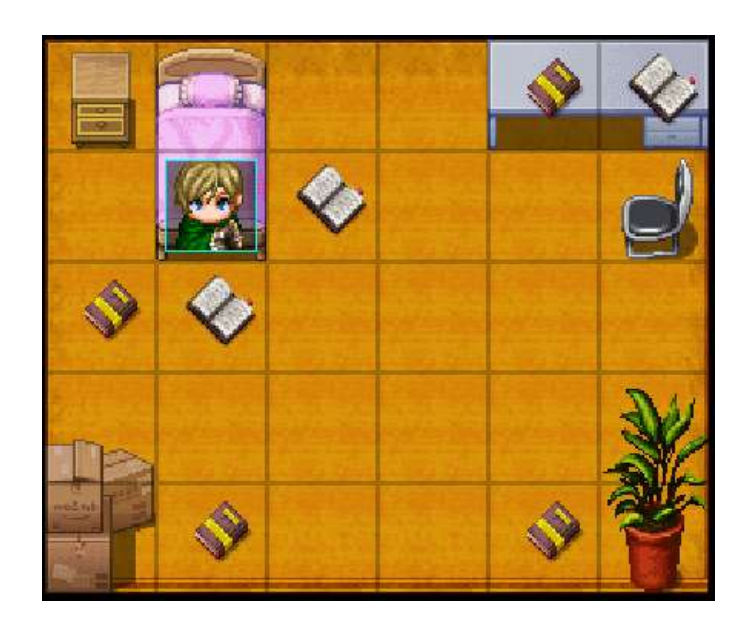

Figura 72: Intro

Cielo:

Este es el primer nivel donde el jugador podrá ver al personaje y podrá manejarlo. En él se interactúa con una diosa, encargada de dirigir al personaje en su camino al más allá.

La interacción del jugador se basará en conversar con ella y finalmente será enviado de forma automática al siguiente nivel.

En este nivel se verá un escenario lleno de nubes, representando estar en el cielo. En el centro habrá un camino, y al final espera la diosa, rodeada por dos columnas.

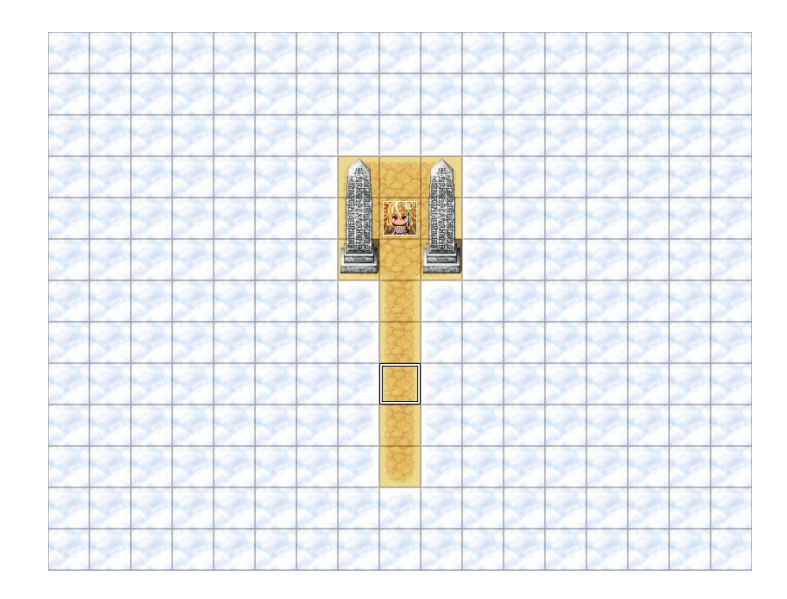

Figura 73: Cielo

Departamento de reencarnaciones:

Una vez el personaje hable con la diosa, será enviado al departamento de reencarnaciones, donde la encargada intentará ayudarle y solucionar su situación.

En este nivel el jugador se podrá mover por el departamento, que tendrá el aspecto de un lugar de trabajo e integrará oficina, laboratorio y sala de descanso.

La única interacción será con la encargada, con la que conversará el personaje hasta ser enviado al siguiente nivel.

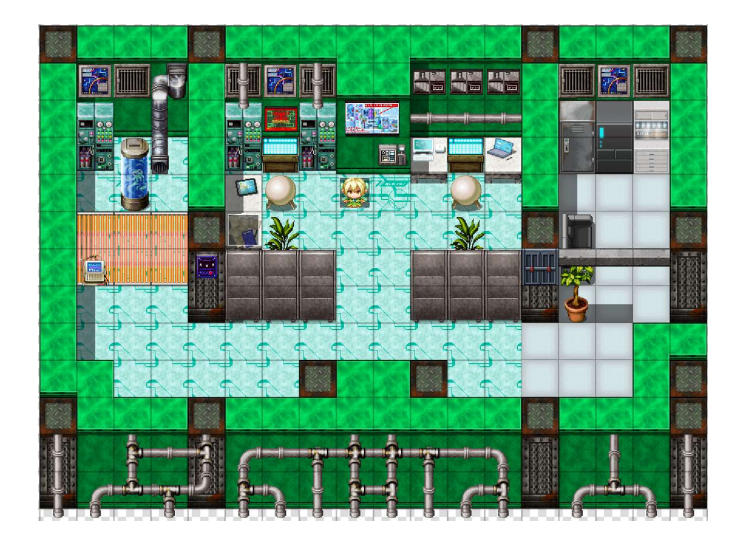

Figura 74: Departamento de reencarnaciones

Mapa mazmorras:

Este es el nivel principal, a través del cual el jugador podrá teletransportarse a las mazmorras y al último nivel, para finalizar el juego.

En este nivel se podrán ver diez portales que enviarán al personaje a las mazmorras y uno en la parte central superior que le hará llegar a la sala de teletransporte. Todos conectados por un camino rodeado de agua y columnas que flotan en trozos independientes de tierra.

En la parte inferior se puede ver a la encargada del departamento de reencarnaciones, que explicará la situación y orientará al jugador sobre el desarrollo del juego.

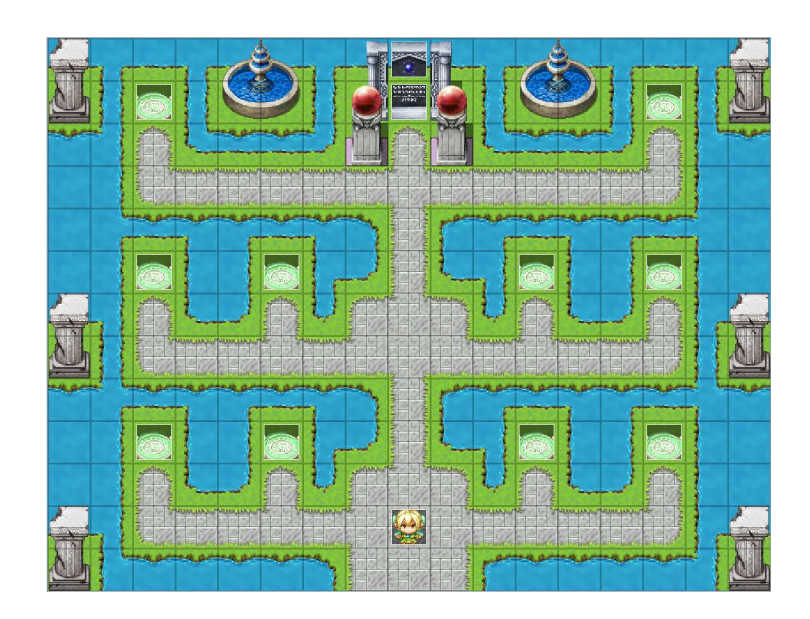

Figura 75: Mapa mazmorras

Mazmorra1:

Esta es la primera mazmorra. En ella el jugador podrá ver un camino rodeado por columnas, encima del mar y con una decoración con un toque japones, por el que tendrá que avanzar hasta llegar al final.

Este camino está dividido en cuatro bloques, y entre estos tendremos a tres enemigos que bloquearán el paso, impidiendo avanzar.

Para poder avanzar el jugador deberá responder de forma correcta a las preguntas que se le planteen. Si el jugador responde correctamente los enemigos desaparecerán de su camino.

Por cada pregunta que el jugador conteste incorrecta su personaje recibirá 100 puntos de daño.

Al entrar en la mazmorra el jugador podrá ver a la encargada del departamento de reencarnaciones, que le dará indicaciones sobre la misma.

Al llegar al final el personaje atravesará un portal, que le subirá de nivel y le mandará de vuelta al mapa de mazmorras.

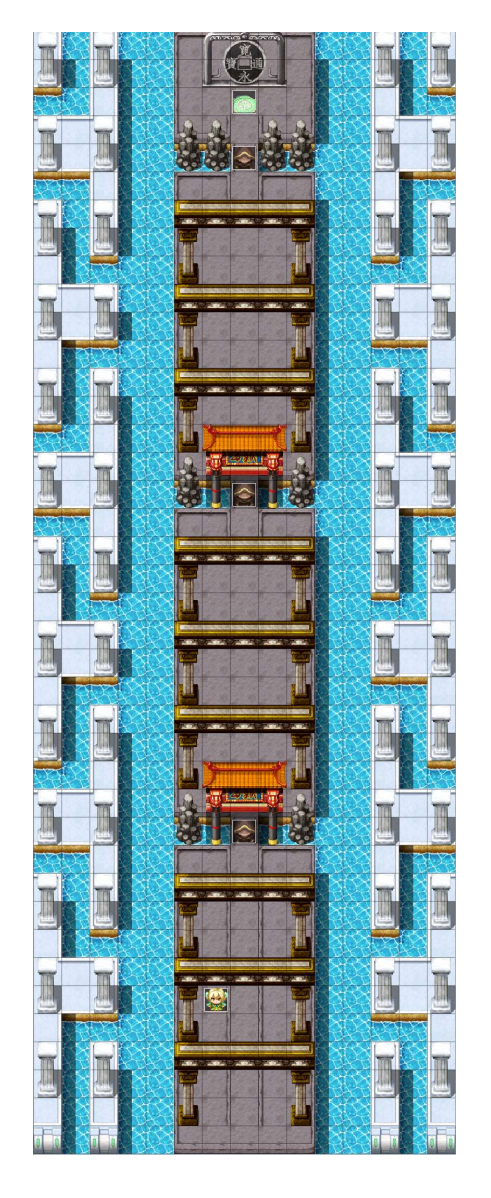

Figura 76: Mazmorra1

#### Mazmorra2:

En esta mazmorra el personaje se encontrará en lo alto de una torre, en compañía de la encargada del departamento de reencarnaciones, que le dará las indicaciones pertinentes para este nivel.

La prueba que se le plantea es averiguar el resto de una división matemática, y pintar sus dos dígitos sobre los lienzos que tendrá preparados para ello.

Para pintar los dígitos se debe dar la vuelta a los cuadrados adecuados, para que formen los números deseados.

El jugador también tendrá acceso a un cristal, que le permitirá consultar la forma deseada de cada digito, del 0 al 9, para poder usarlo como referencia a la hora de pintar.

Cuando el jugador crea tener la solución dibujada, accederá a la salida, que es una puerta en

la parte superior del nivel. En el caso de que se haya resuelto correctamente la mazmorra, la puerta se abrirá y el jugador volverá al mapa de mazmorras, si no es así, se le indicará al jugador y el personaje recibirá 100 puntos de daño.

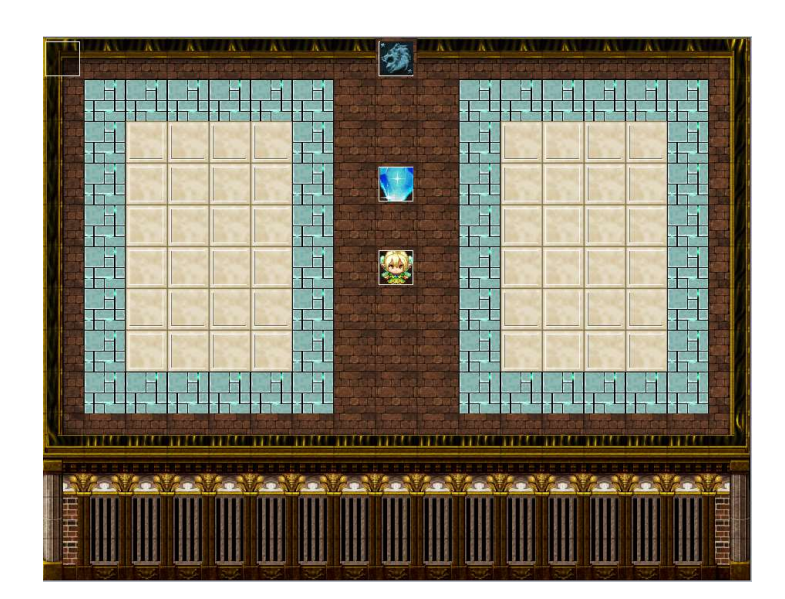

Figura 77: Mazmorra2

Mazmorra3:

En esta mazmorra el jugador tendrá que emparejar ocho banderas, de ocho países diferentes, con las abreviaturas de esos países.

Las banderas estarán en ocho bloques que el jugador podrá ver a la parte izquierda, y las abreviaturas en ocho bloques en la parte derecha.

Cada vez que se pinche en un bloque, se mostrará que bandera o abreviatura tiene, si acto seguido se destapa su pareja, estas dos se quedarán destapadas, y el jugador podrá buscar el resto. Si por el contrario, no el jugador no destapa su pareja, estos dos bloques se darán la vuelta y tendrá que seguir buscando.

Al encontrar todas las parejas se activará un portal que teletransportará al personaje al mapa de mazmorras.

En este nivel el jugador no recibirá daño, pues no puede conocer la posición de cada elemento sin haber levantado antes cada bloque.

El jugador podrá interactuar con la encargada del departamento de reencarnaciones, que le dará indicaciones sobre la mazmorra.

En esta mazmorra hay varias decoraciones, entre ellas ocho relojes, uno por cada país representado.

El jugador interactuará en el centro de la mazmorra, sobre un bloque emergido del mar y cercado por cuatro estatuas.

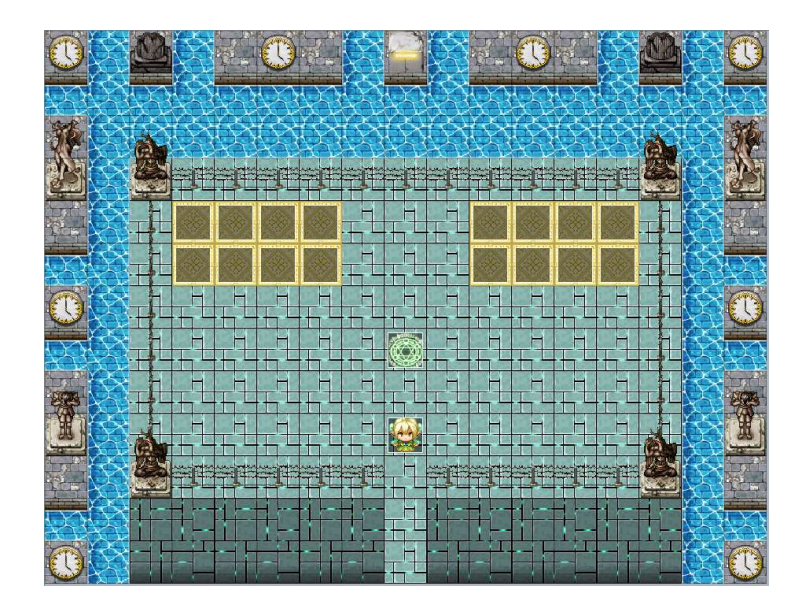

Figura 78: Mazmorra3

Mazmorra4:

Esta mazmorra estará ambientada en un entorno rodeado de lava, donde un pasillo horizontal emerge.

En este nivel, el personaje deberá enfrentarse a tres enemigos, que le bloquearán el paso, impidiendo que pueda llegar al portal que hay al final. Para poder librarse de ellos, el jugador tendrá que contestar de forma correcta a las preguntas que le planteen.

Si el jugador falla alguna de las preguntas, el personaje recibirá 100 puntos de daño.

Si el jugador acierta y consigue llegar al final, el personaje podrá teletransportarse al mapa de mazmorras.

El jugador también podrá interactuar con la encargada del departamento de reencarnaciones, que le ofrecerá indicaciones sobre la mazmorra.

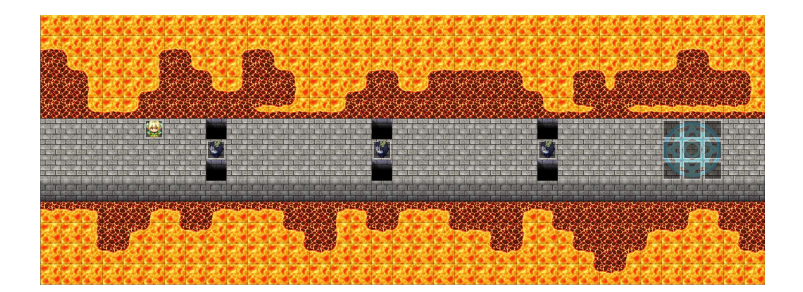

Figura 79: Mazmorra4

Mazmorra5:

En esta mazmorra, el personaje estará en lo alto de un acantilado, desde el que no se puede ver el suelo.

El objetivo de este nivel es introducir los doce primeros números primos, y para ello el jugador tendrá doce bloques donde podrá introducir números. Si el jugador lo hace de forma ordenada y de menor a mayor se activará el portal que llevará al personaje de vuelta al mapa de mazmorras.

Si el jugador falla introduciendo un número, su personaje recibirá 100 puntos de daño.

Como en el resto de las mazmorras, el personaje podrá interactuar con la encargada del departamento de reencarnaciones y le ofrecerá indicaciones sobre la mazmorra.

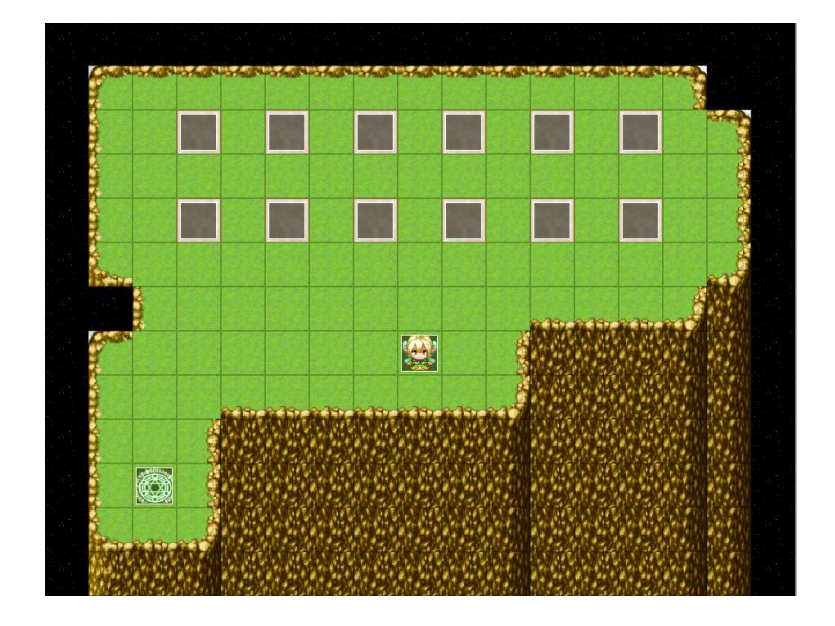

Figura 80: Mazmorra5

Mazmorra6:

En esta mazmorra el jugador podrá ver un terreno pavimentado, con aspecto de estar flotando en medio de la nada.

Este terreno estará dividido en tres secciones separadas y valladas.

Arriba a la izquierda habrá ocho paneles, cada uno de ellos descubrirá un elemento químico si pinchamos en él.

Abajo, representando un segmento de la tabla periódica de los elementos químicos encontraremos 54 paneles más, de los cuales los que se encuentren en las dos últimas filas estarán inactivos.

Finalmente, la última sección estará arriba a la derecha, y en ella encontraremos el portal para poder salir de la mazmorra.

Para poder activar el portal y por lo tanto superar la mazmorra, tendremos que ubicar las parejas de los ocho elementos que hemos visto arriba a la izquierda. Para ello seleccionaremos un elemento y buscaremos su posición en la tabla periódica de la parte inferior. Si en algún momento seleccionamos una casilla de la tabla periódica que no pertenezca a ninguno de los ocho elementos, recibiremos 100 puntos de daño.

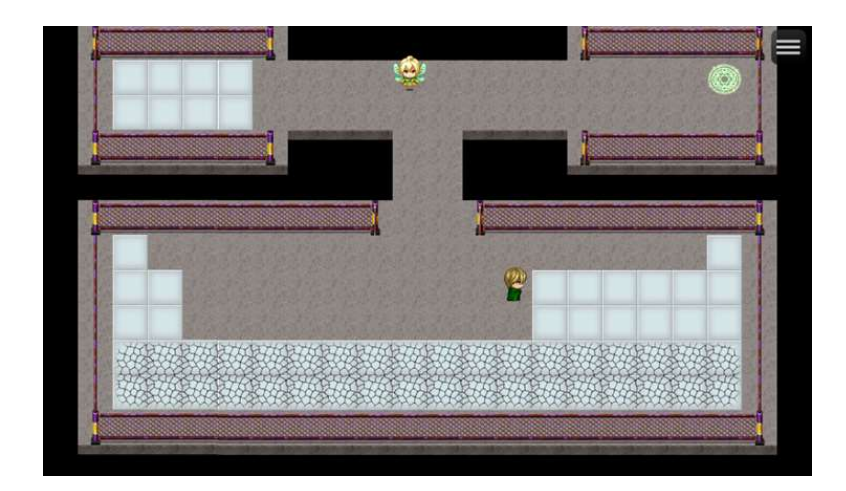

En este nivel la encargada del departamento de reencarnaciones también dará indicaciones sobre la mazmorra.

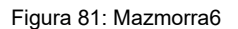

#### Mazmorra7:

Esta mazmorra estará ambientada en unas ruinas antiguas, como se verá por las columnas y obeliscos, pero el propio suelo hará pensar que sus antiguos habitantes disponían de una tecnología avanzada. En ella un pasillo horizontal conducirá al personaje hasta un portal, no sin antes tener que enfrentarse a cuatro enemigos, que le bloquearán el paso. Para poder librarse de los enemigos el jugador deberá contestar de forma correcta a las preguntas que se le planteen.

Por cada pregunta que el jugador falle, el personaje recibirá 100 puntos de daño.

El portal que hay al final del nivel permitirá al personaje teletransportarse al mapa de mazmorras.

La encargada del departamento de reencarnaciones estará presente en la mazmorra, y le dará indicaciones.

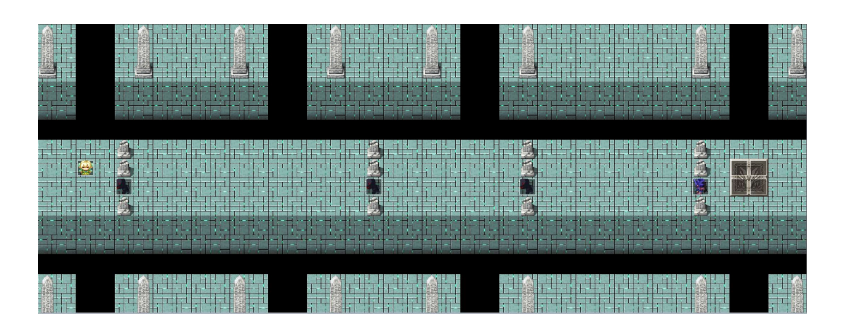

Figura 82: Mazmorra7

Mazmorra8:

En esta mazmorra el jugador verá una plataforma que sobresale del mar, parcialmente cubierta por la nieve y con una columna en cada esquina.

En ella el jugador podrá ver a la encargada del departamento de reencarnaciones, que como en el resto de las mazmorras le ofrecerá instrucciones para poder superar el reto.

El reto consiste en completar un cuadrado mágico de cuatro por cuatro, que hay en el centro, para poder activar el portal que llevará al personaje de vuelta al mapa de mazmorras.

El cuadrado mágico consiste en colocar todos los números del uno al dieciséis, sin que se repitan, de forma que la suma de los números de cualquier fila, columna, o diagonal con cuatro números, sume treinta y cuatro.

Por cada número introducido incorrectamente el personaje recibirá 100 puntos de daño.

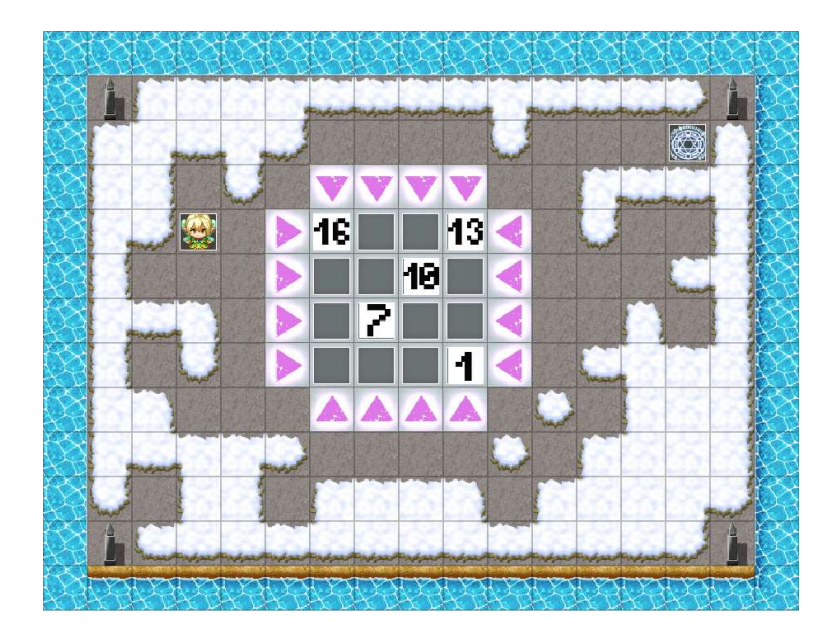

Figura 83: Mazmorra8

Mazmorra9:

En este nivel el personaje se encontrará en un tejado, rodeado por un campo lleno de árboles y arbustos secos.

El jugador también tendrá la ayuda de la encargada del departamento de reencarnaciones para guiarle en la prueba, que consiste en introducir doce notas musicales. Para ello el jugador podrá consultar un cristal que le mostrará una partitura con doce notas, que tendrá que poner por orden en los espacios habilitados para ello.

Si se introduce mal una nota musical, el personaje recibirá 100 puntos de daño.

Una vez introducidas todas las notas musicales se activará el portal que le llevará de vuelta al mapa de mazmorras.

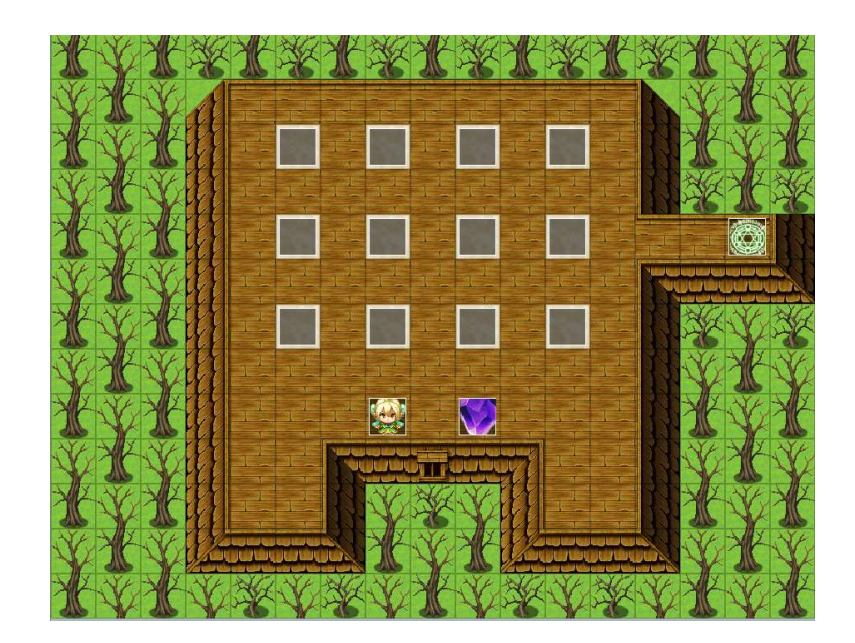

Figura 84: Mazmorra9

Mazmorra10:

Esta es la última mazmorra. En ella el jugador verá siete rocas, cada una de ellas con unas características, y tendrá que introducirlas en el agujero correspondiente al tipo de roca al que pertenezcan.

Para conocer las características de cada roca y el tipo de roca asignado a cada agujero, el jugador dispondrá de unos pulsadores al lado de cada elemento.

Si introduce todas las rocas correctamente se activará el portal que hay en el centro de la mazmorra, que llevará al personaje de vuelta al mapa de mazmorras.

El jugador también dispondrá de un pulsador rojo, que le permitirá reiniciar la prueba, para volver a empezar si se confunde con alguna roca.

Por cada roca que el jugador lance al agujero incorrecto, su personaje recibirá 100 puntos de daño.

Como en todas las mazmorras, el jugador tendrá la guía de la encargada del departamento de reencarnaciones.

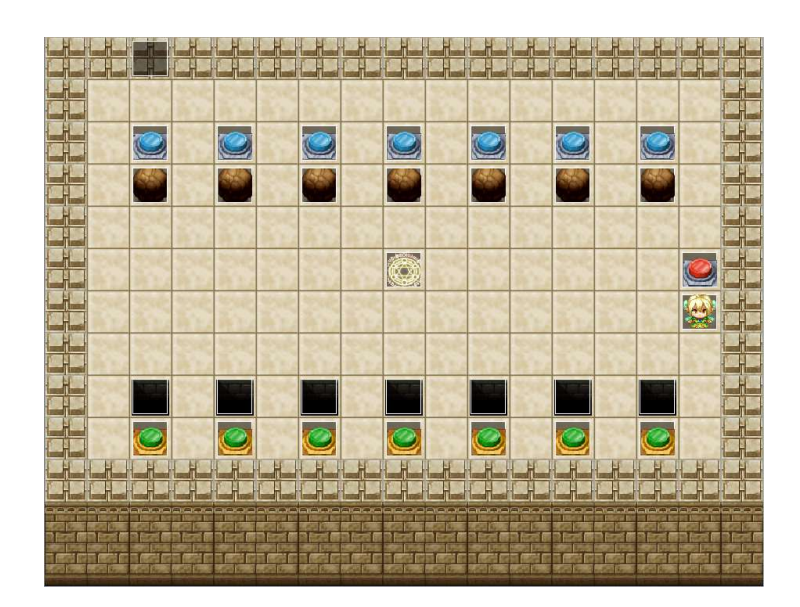

Figura 85: Mazmorra10

Sala de teletransporte:

Este será el último nivel del juego, usando el portal que hay en la parte superior el jugador finalizará su aventura.

Este nivel es una sala, parecida a una mazmorra, donde un pasillo conducirá al personaje a un altar que emerge del agua. En el centro de este altar se encuentra el portal final del juego, una vez que el personaje lo atraviese se terminará la partida.

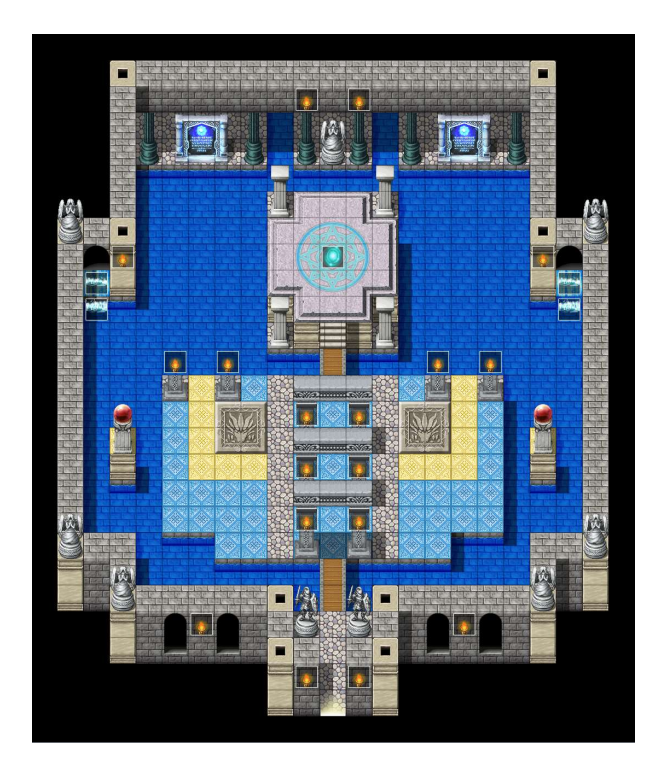

Figura 86: Sala de teletransporte

# 5. Manual de usuario

# 5.1. Requisitos mínimos

Sistema operativo:

- Windows
	- o Windows 7 o posterior
	- o Procesador Intel Pentium 4 o superior
	- o Navegador actualizado (Google Chome, Mozilla Firefox, Microsoft Edge, etc.)
- Mac
	- o OS X El capitán 10.11 o posterior
	- o Navegador actualizado (Safari, Mozilla Firefox, Google Chrome, etc.)
- Linux
	- o 64-bit Ubuntu 18.04, Debian 10, openSUSE 15.2, Fedora Linux 32 o cualquier otra versión de 64 bits posterior a estas
	- o Procesador Intel Pentium 4 o superior
	- o Navegador actualizado (Google Chome, Mozilla Firefox, Opera, etc.)
- Android
	- o Android Marshmallow 6.0 o posterior
	- o Navegador actualizado (Google Chome, Mozilla Firefox, Adblock Browser, etc.)
- iOS
	- o iOS 10 o posterior
	- o Navegador actualizado (Google Chome, Opera, Safari, etc.)

# 5.2. Instrucciones de instalación

Vida Extra puede ejecutarse directamente desde cualquier navegador, por lo que no será necesaria ninguna instalación previa. Simplemente tendremos que acceder a su url y esperar a que cargue para poder empezar a jugar.

# 5.3. Instrucciones del juego

Vida Extra es un juego muy intuitivo y sencillo de manejar, con el podremos interactuar usando ratón, pantalla táctil o teclado. En este último caso usaremos las flechas para movernos y la tecla de espacio para interactuar en conversaciones y con objetos.

Una vez que lo ejecutemos, lo primero que veremos será la pantalla de inicio, donde podremos elegir entre tres opciones: iniciar una nueva partida, continuar una partida guardada o configurar las opciones del juego.

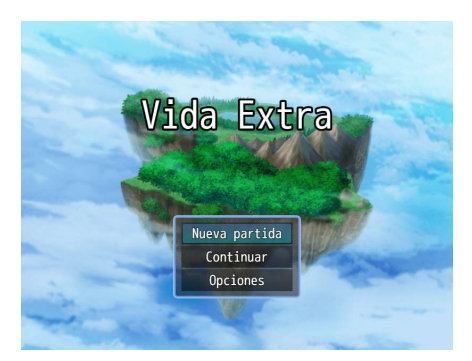

Figura 87: Pantalla de inicio

#### Nueva partida

Si elegimos esta opción empezaremos una nueva partida desde cero, lo que nos llevara directamente a la introducción del juego.

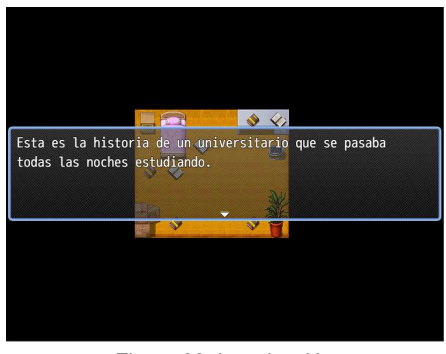

Figura 88: Introducción

#### **Continuar**

Si elegimos la opción continuar accederemos a un menú donde podremos elegir entre todas las partidas que tengamos guardadas. Si pinchamos en cualquiera de estas, apareceremos de forma automática justo en el momento en el que fue guardada esa partida.

| Seleccione qué archivo cargar. |          |
|--------------------------------|----------|
| Archivo 4                      | 00:00:30 |
| Archivo 5                      | 00:00:56 |
| Archivo 6                      | 00:04:11 |
| Archivo 7                      |          |
| Archivo 8                      |          |

Figura 89: Partidas guardadas

#### **Opciones**

Si elegimos opciones accederemos a un menú donde podremos configurar varios aspectos del juego, como si queremos que nuestro personaje corra siempre que se mueva, que el sistema recuerde el ultimo comando que usamos, que este activa la interfaz de usuario táctil o el nivel de volumen de música, ambiente, melodías y efectos de sonido del juego.

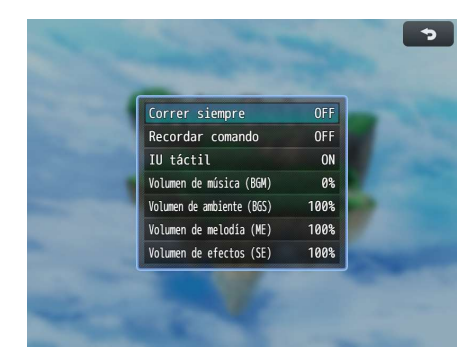

Figura 90: Opciones

Una vez que tomemos el control del personaje podremos acceder al menú del juego, que veremos en la parte superior derecha.

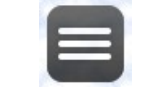

Figura 91: Botón menú

En este menú podremos ver los datos de nuestro personaje, como su nombre, nivel, profesión, puntos de vida actuales y puntos mágicos, esta última opción se mantendrá a 0 ya que el protagonista no tiene una profesión mágica.

Además, también nos dará acceso al menú de opciones, a guardar partida y a salir de la partida. Falta decir que abajo a la derecha se nos indicara la cantidad de dinero que lleva nuestro personaje, aunque dada la naturaleza del viaje esta cantidad es 0.

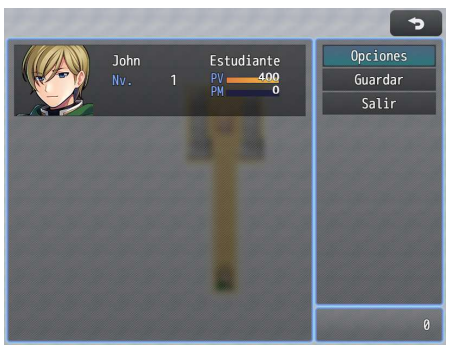

Figura 92: Menú

En algunos de los menús veremos en icono de volver, este nos permitirá salir de la opción o menú en el que nos encontremos.

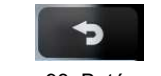

Figura 93: Botón volver

Por último, para salir del juego simplemente tendremos que cerrar la pestaña o navegador en el que lo estamos ejecutando.

# 6. Demostración

# 6.1. Prototipos

# 6.1.1. Prototipo Lo-Fi

A continuación, se muestran el prototipo Lo-Fi generado durante el desarrollo del proyecto.

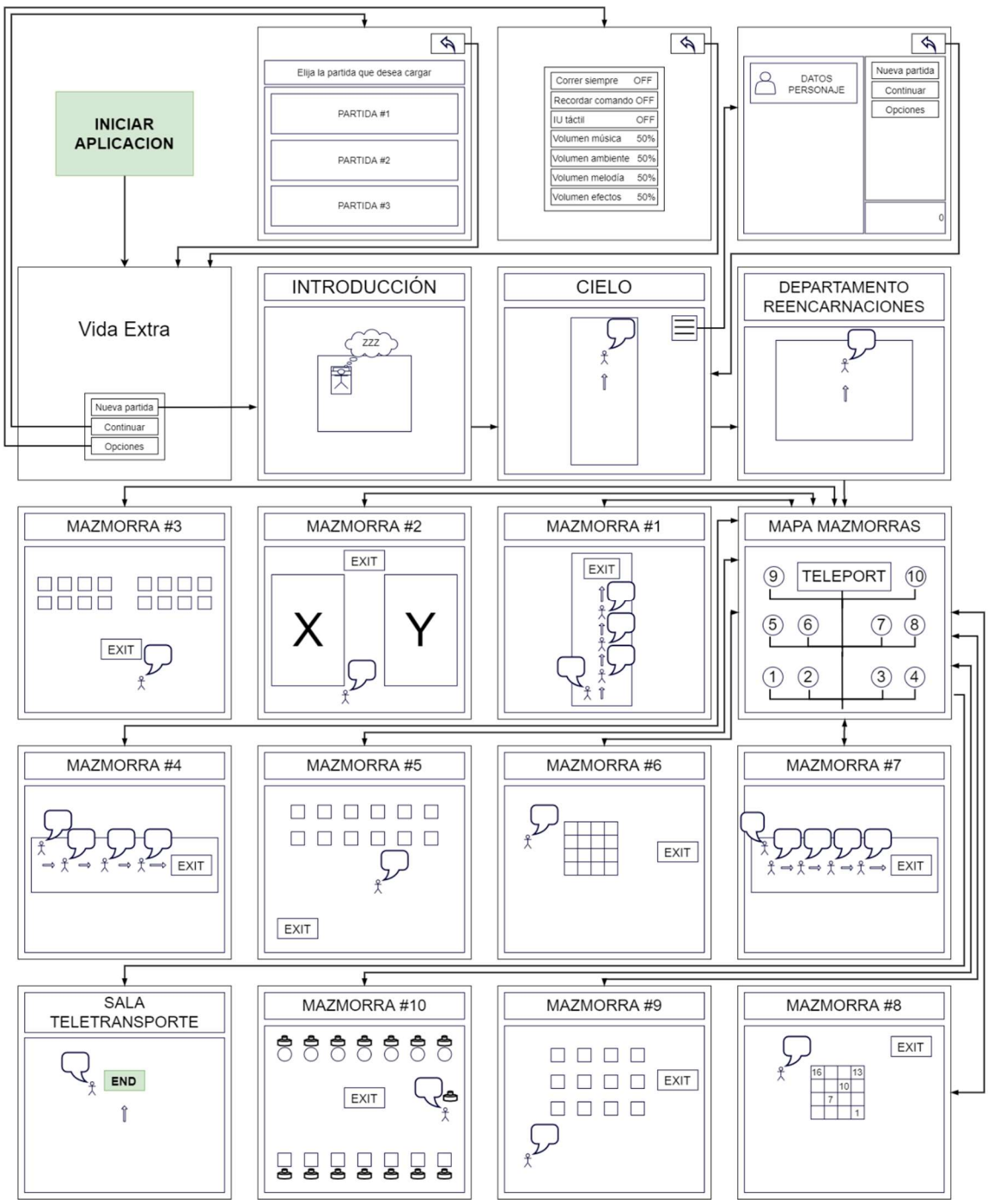

Figura 94: Prototipo Lo-Fi

## 6.1.2. Prototipos Hi-Fi

Para desarrollar un prototipo Hi-Fi que abarque todo el videojuego se ha optado por usar la herramienta de prototipado Figma, permitiendo la interacción para poder navegar entre las 60 diferentes pantallas que ofrecen las fases y menús del videojuego.

A continuación, se incluirá una muestra de la presentación del prototipo, en formato Tablet, donde podremos ver:

La página de inicio:

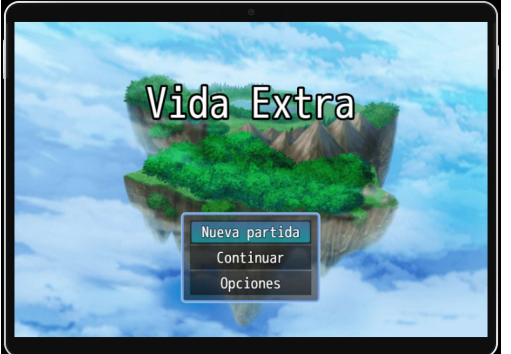

Figura 95: Página de inicio Figma

La décima mazmorra

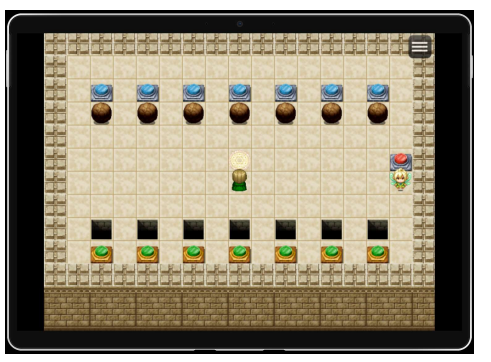

Figura 96: Décima mazmorra

La sala de teletransporte

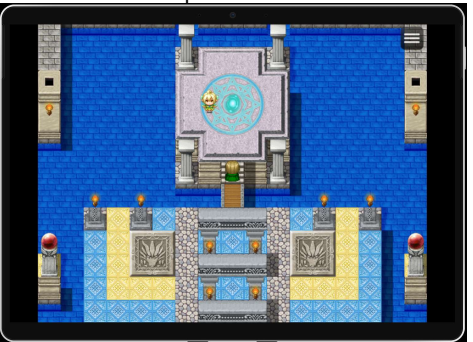

Figura 97: Sala de teletransporte

Dado el gran tamaño del prototipo Hi-Fi, se añadirá la url del propio prototipo desarrollado en Figma, y alojado en su nube, en el anexo "Entregables del proyecto".

Además, también se añadirá en el mismo anexo la url de la presentación online del prototipo Hi-Fi.

Esta presentación mostrara una versión completa e interactiva del prototipo, y también alojada en los servidores de Figma en la nube.

## 6.2. Pruebas con usuarios

Con objeto de verificar la estabilidad del proyecto, y detectar posibles errores, se realizaron pruebas con varios perfiles de usuarios.

Estas pruebas también buscaban obtener feedback de diferentes tipos de usuarios, en lo que se refiere a las materias específicas de la ESO que se tratan en el juego y a la jugabilidad.

Además, ofrecían la posibilidad de detectar mejoras y recibir sugerencias, para poder adaptar el juego a sus necesidades.

# 6.2.1. Perfil de los usuarios

Para realizar las pruebas se buscaron usuarios con ciertas características:

- Rango de edad entre 20 y 45 años
- Amplio conocimiento en una o varias de las especialidades de la ESO tratadas en el videojuego
- Estar familiarizados con los videojuegos en general
- Tener algún vínculo o conocimiento sobre el ámbito educativo

Con estas características se pudieron encontrar cuatro usuarios que accedieron a realizar las pruebas y ofrecer su experiencia.

## 6.2.2. Pruebas realizadas

Debido a la falta de disponibilidad de tiempo de los usuarios, todas las pruebas que realizaron fueron asíncronas. Las reuniones iniciales y el feedback posterior de los usuarios se hicieron mediante videoconferencia en tres casos y mediante reunión física en uno de ellos.

Para que los usuarios pudieran realizar las pruebas se les proporciono una versión del videojuego alojada en GitHub. Esta versión era accesible vía navegador, de modo que solo tenían que introducir la url y podían jugar, sin necesidad de realizar ningún tipo de instalación.

A los cuatro usuarios se les propuso jugar e intentar supera todas las pruebas que apareciesen en el videojuego, pudiendo jugar varias partidas si así lo consideraban oportuno.

Desde el principio no se les impuso ningún tipo de protocolo o instrucciones estrictas, la idea de estas pruebas era que tuvieran libertad total para poder probar el juego de la forma que estimasen oportuna. Esto se hizo así para poder captar cualquier información que podría no haber aparecido si se hubiera proporcionado en un entorno cerrado o muy concreto.

De los cuatro usuarios dos realizaron las pruebas con su smartphone, teniendo Android como sistema operativo, y los otros dos con sus portátiles, teniendo Windows 10 como sistema operativo.

## 6.2.3. Guion

Para las reuniones con los usuarios, tanto en el primer contacto como una vez probado el videojuego, se desarrolló un guion con la idea de definir mejor cada paso del proceso y ayudar en su desarrollo. Si bien no tenían por qué usarse exactamente las mismas frases del guion, dependiendo de la situación y el contexto, esta herramienta planteaba un apoyo importante a la hora de afrontar las reuniones con los usuarios.

Este guion se definió con las siguientes fases y el siguiente contenido de cada una:

- Presentación
	- o Esta es la fase introductoria donde se presenta el proyecto a los usuarios.
	- o Texto de la fase presentación:
		- Hola.

Estoy realizando un proyecto final para el grado de ingeniería informática en la UOC. En este proyecto estoy desarrollando un videojuego que pretende plantear una serie de retos basados en las materias existentes en la educación secundaria obligatoria impartida en España.

En base a este proyecto, estoy realizando un estudio para obtener datos sobre varios aspectos del videojuego, y así poder analizar tanto sus puntos fuertes como los aspectos de mejora que puedan aparecer.

- Formulario de consentimiento
	- o En esta fase se plantea a los usuarios la posibilidad de que su participación sea anónima o, en el caso de querer que quede constancia de sus datos, se proporcionara un formulario de consentimiento para que autoricen el uso de sus datos.
	- o Texto de la fase formulario de consentimiento: Para este estudio podéis elegir entre participar de forma anónima o firmar un formulario de consentimiento y que aparezcan vuestros datos personales en la parte de la memoria en la que participáis.
	- o Cabe destacar que los cuatro usuarios optaron por participar de forma anónima.
- Pruebas
	- $\circ$  En esta fase se les explica a los usuarios en qué consisten las tareas que tienen que realizar.
	- o Texto fase pruebas:

Muy bien, hemos llegado a la parte donde sabréis que tendréis que hacer exactamente. Lo que se os pide es que probéis el videojuego del proyecto e intentéis superar todas sus pruebas.

Podéis jugar las veces que queráis y no dudéis en seguir vuestra intuición.

Ahora os mandare la dirección url para que accedáis al juego, simplemente tendréis que entrar y podréis jugar directamente.

De cualquier modo, si no os llegara el mensaje o tuvierais cualquier problema tenéis mi contacto, no dudéis en mandarme un mensaje.

Gracias por vuestra participación, en la próxima reunión os hare un cuestionario para ver que tal ha ido.

Un saludo.

- Cuestionario
	- o En esta fase se toma el contacto de nuevo con los usuarios, una vez ya han probado el videojuego, y se plantean una serie de cuestiones para obtener la información de las pruebas que han realizado.
	- o Texto fase cuestionario:

Muy buenas, nos vemos de nuevo.

¿Qué tal?

¿Qué te ha parecido el videojuego? ¿Te ha parecido fácil de manejar?

De entre todas las pruebas que has visto, ¿hay alguna que te parezca muy difícil o fácil?

¿Has podido completar el juego?

¿Piensas que tiene la cantidad de fases adecuada?

¿Crees que las materias de la ESO tienen una correcta representación en el juego?

¿Hay algún aspecto que cambiarias o que piensas que necesitaría mejorarse?

¿Hay algo que te gustaría comentar?, puede ser cualquier cosa que pase por tu cabeza, por pequeño que parezca puede resultar útil.

- Agradecimientos y despedida
	- o Finalmente, en esta fase se agradece a los usuarios su participación y se realiza su despedida.
	- o Texto fase agradecimientos y despedida:

Bueno, pues con esto ya habríamos terminado. Espero no haberos quitado mucho tiempo. Muchas gracias por vuestra ayuda. Un saludo.

## 6.2.4. Análisis cuantitativo

De las reuniones y los cuestionarios realizados a los usuarios se pudieron sacar los siguientes datos cuantitativos sobre el videojuego:

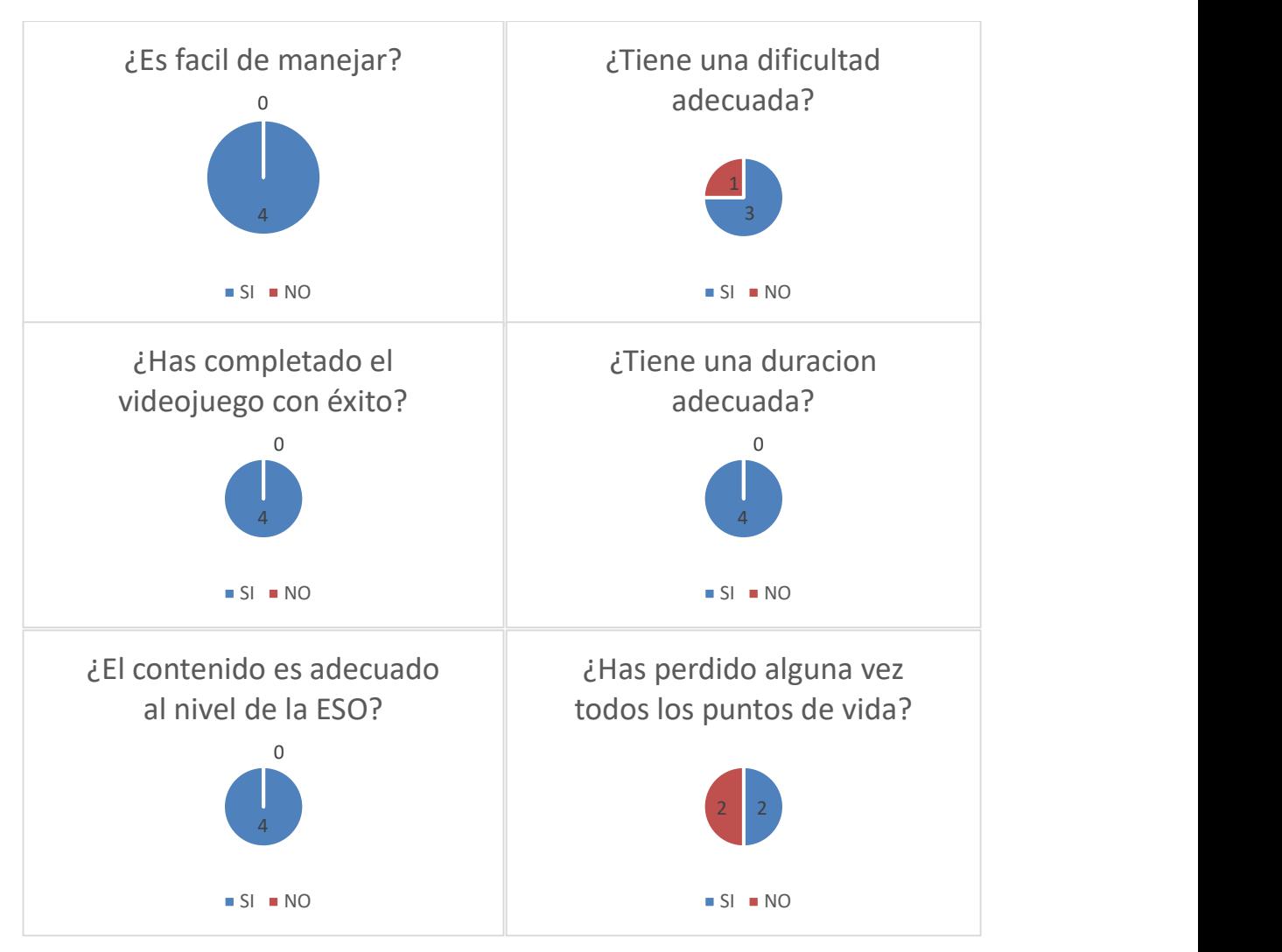

Tabla 7: Análisis cuantitativo

# 6.2.5. Análisis cualitativo

De las reuniones y los cuestionarios realizados a los usuarios se pudieron sacar los siguientes datos cualitativos:

- La dificultad es bastante adecuada, pero sería interesante dar un bonus de recuperación de +100 puntos de vida al lograr superar cada mazmorra, este puede ser un elemento motivador interesante.
- En la misma línea del punto anterior, también sería interesante subir el nivel máximo de puntos de vida a algo más que 400, podría ser un premio único por superar la mitad de las mazmorras.
- En las pruebas en las que se recibe daño, no se ha especificado cuantos puntos de vida se pierden. Ese es un aspecto que se puede mejorar para que los jugadores tengan toda la información necesaria y puedan tomar mejores decisiones.
- En la mazmorra nueve, sería interesante que además de ver la partitura los jugadores pudieran escucharla.
- El juego es muy intuitivo y fácil de manejar.
- En general el concepto del juego ha gustado, y dos usuarios han dicho les gustaría usar una adaptación del juego en sus clases.
- Que no se centre en una única especialidad y cubra varias asignaturas ha sido algo que también ha gustado.
- En cuanto a ambientación y sonido, los usuarios han comentado que les ha parecido correcto.

#### 6.2.6. Conclusiones de las pruebas

En general la experiencia ofrecida por el videojuego ha sido muy buena según los usuarios, y el manejo de este no ha supuesto ninguna dificultad.

La temática ha gustado mucho, y esto parece haber sido un elemento motivador.

Un punto importante para mejorar, expuesto por los usuarios en el cuestionario, ha sido la gestión del daño y la cantidad de vida del personaje protagonista del videojuego, en base a esta información se ha adaptado el videojuego para poder recompensar con puntos de vida al jugador a medida que va logrando superar cada una de las pruebas.

Otro aspecto importante que se ha expuesto es la necesidad de ofrecer toda la información al jugador, en ese aspecto se han hecho también modificaciones para que el juego ofrezca una mejor experiencia. En conclusión, los comentarios y las opiniones expuestas por los usuarios después de haber probado el juego aportaron muchos datos, esta información fue de gran utilidad para mejorar el videojuego.

# 7. Conclusiones y líneas de futuro

# 7.1. Conclusiones

### 7.1.1. Lecciones aprendidas

A lo largo del desarrollo del proyecto han sido muchos los nuevos conocimientos adquiridos, además de haber podido profundizar en los que se tenía algún conocimiento inicial. De entre todas estas lecciones aprendidas se pueden destacar las siguientes:

- Se ha aprendido el manejo de la herramienta RPG Maker MZ, y se ha ido ganando capacidad para enfrentar tareas cada vez más complejas
- Se ha ganado experiencia en el manejo de la aplicación Figma para el desarrollo de prototipos Hi-Fi
- Las pruebas realizadas con usuarios son un recurso interesante, que aporta mucha información para poder mejorar el proyecto y descubrir ciertos aspectos que de otro modo pueden pasar desapercibidos
- La planificación del tiempo es importante para poder alcanzar los objetivos propuestos a tiempo. En este aspecto es importante planificar todo teniendo en cuenta que hay tareas que pueden sobrepasar las expectativas y consumir más tiempo del planeado, de este modo siempre se contará con cierto margen para intentar evitar el impacto en las otras tareas
- Se ha aprendido sobre el mundo de los videojuegos, sobre su desarrollo y sobre sus plataformas de comercialización
- El desarrollo de videojuegos es una especialidad que requiere creatividad, constancia y muchas horas de dedicación, pero es muy gratificante cuando empieza a ofrecer resultados.

## 7.1.2. Cumplimiento de objetivos

En lo que se refiere a los objetivos planteados para el proyecto, se han completado todos.

Estos estaban divididos en objetivos principales y secundarios. A continuación, se expondrá la situación de cada uno de ellos:

- Objetivos principales
	- o Se ha conseguido obtener una versión estable del videojuego planteado en el proyecto
	- $\circ$  Se han diseñado varios niveles jugables y con una duración adecuada
	- o Se han creado 10 mazmorras, cada una con una prueba diferente.
	- o Se ha creado un objetivo en el juego, el protagonista tendrá que superar todas las mazmorras y subir de nivel para poder tener la posibilidad de superar el juego
	- $\circ$  Se ha creado un entorno acorde al videojuego y que cubre sus necesidades. Este entorno y sus elementos permiten cumplir con las expectativas y el objetivo del videojuego.
- o Se han creado diálogos entre personajes que aportan un volumen narrativo coherente y que supera las 1500 palabras. Este volumen narrativo es mayor al principio del videojuego, centrándose más en las pruebas a medida que avanza.
- o El entorno del videojuego es sencillo, amigable y busca la simplicidad para que los usuarios no se vean abrumados.
- o El videojuego dispone de una historia de fondo y un guion que son congruentes a lo largo de todo su recorrido.
- Se aprendido a usar la herramienta RPG Maker MZ y lo relacionado a esta, sirviendo de puente para poder plasmar las ideas personales en un juego estable con toques RPG
- o Se ha podido planificar el desarrollo del videojuego, y adaptarlo cuando ha sido necesario.
- o Se ha podido desarrollar la memoria del proyecto y preparar la defensa
- Objetivos secundarios
	- o Se ha podido crear un trasfondo, adecuado a la duración del videojuego.
	- o Se han creado 10 mazmorras y se han cubierto 8 disciplinas de la ESO
	- o Se han creado 3 mazmorras dedicadas a la especialidad de matemáticas

#### 7.1.3. Seguimiento de la planificación y metodología

En lo que se refiere a la planificación, se ha podido cumplir con todos los hitos en tiempo para poder entregarlos en su correspondiente PEC. También es cierto que hay tareas que se han terminado antes del tiempo planificado y otras que han abarcado más tiempo, sobre este último caso se puede destacar el desarrollo de las mazmorras del videojuego, que planteaban un proceso de mejora continua que es difícil de parar mientras se disponga de tiempo.

Sobre la metodología, se han respetado las etapas en cascada (análisis, diseño, implementación verificación y mantenimiento) y no se ha avanzado hasta haber terminado la etapa en curso.

Esta metodología ha demostrado ser adecuada y ofrecer una visión clara del proceso a seguir. Si bien puede estar alejada de metodologías más agiles, los resultados que ha ofrecido han sido positivos, además, han servido para poder organizar y ejecutar el trabajo de una forma ordenada y efectiva, planteando un guion más claro a seguir.

#### 7.2. Líneas de futuro

Este es un proyecto que plantea muchas posibilidades, y por lo tanto existen varias líneas que se pueden planear a futuro. De entre todas se pueden destacar las siguientes:

- Crear nuevas mazmorras que cubran nuevas disciplinas de la ESO
- Implementar varios niveles de dificultad en el juego, y que cada uno corresponda con un curso diferente de la ESO (1º, 2º, 3º)
- Añadir la posibilidad de jugar en un idioma diferente, acercando así el juego a un mayor número de público.
- Crear un modo cooperativo, en el que varios alumnos puedan jugar juntos, podría aumentar el interés en el juego.
- Mejorar la estética del juego e incluir cinemáticas.
- Desarrollar contenido para otros niveles educativos, como bachillerato, ciclos formativos, etc.

# Bibliografía

1. Steam. (s. f.-a). GRANDIA HD Remaster on Steam. Grandia. Recuperado 28 de marzo de 2022, de https://store.steampowered.com/app/1034860/GRANDIA\_HD\_Remaster/

2. Delgado, M. (2021, 23 diciembre). La industria del videojuego no para de crecer: En 2021 ha generado 1,4% más que en 2020. Vandal. Recuperado 26 de febrero de 2022, de https://vandal.elespanol.com/noticia/1350750409/la-industria-del-videojuego-no-para-de-crecer-en-2021-ha-generado-14-mas-que-en-2020/

3. Méndez, J. J. (2012, 12 abril). Las cifras totales de la saga Final Fantasy en Japón. MeriStation. Recuperado 28 de marzo de 2022, de https://as.com/meristation/2002/02/13/noticias/1013583600\_048952.html

4. Steam. (s. f.). Save 70% on Tales of the Black Forest on Steam. Black Forest. Recuperado 28 de marzo de 2022, de https://store.steampowered.com/app/1093910/Tales\_of\_the\_Black\_Forest/

5. Steam. (s. f.-a). Save 28% on Siralim Ultimate on Steam. Siralim Ultimate. Recuperado 28 de marzo de 2022, de https://store.steampowered.com/app/1289810/Siralim\_Ultimate/

6. G. (2018). El origen y evolución de los juegos RPG - Historia de los Videojuegos #97 - Retrospectiva. Steemit. Recuperado 28 de marzo de 2022, de https://steemit.com/spanish/@gabox/la-historia-yevolucion-de-los-juegos-rpg-historia-de-los-videojuegos-97-retrospectiva

7. colaboradores de Wikipedia. (2022b, marzo 10). Videojuego de rol táctico. Wikipedia, la enciclopedia libre. Recuperado 28 de marzo de 2022, de https://es.wikipedia.org/wiki/Videojuego\_de\_rol\_t%C3%A1ctico

8. Wikipedia contributors. (2022, 31 marzo). Rogue (video game). Wikipedia. Recuperado 28 de marzo de 2022, de https://en.wikipedia.org/wiki/Rogue\_(video\_game)

9. colaboradores de Wikipedia. (2022a, febrero 24). Videojuego de mazmorras. Wikipedia, la enciclopedia libre. Recuperado 28 de marzo de 2022, de https://es.wikipedia.org/wiki/Videojuego\_de\_mazmorras

10. Rodríguez, V. (2021, 25 octubre). ¿Cuánta gente juega a World of Warcraft a día de hoy? ¿Está el juego muriendo? Areajugones. Recuperado 28 de marzo de 2022, de

https://areajugones.sport.es/videojuegos/cuanta-gente-juega-a-world-of-warcraft-a-dia-de-hoy-estael-juego-muriendo/

11. colaboradores de Wikipedia. (2022d, marzo 13). World of Warcraft. Wikipedia, la enciclopedia libre. Recuperado 28 de marzo de 2022, de https://es.wikipedia.org/wiki/World\_of\_Warcraft

12. Blizzard. (2020, 5 noviembre). Shadowlands: nueva experiencia inicial repleta de aventuras. Shadowlands: nueva experiencia inicial repleta de aventuras. Recuperado 28 de marzo de 2022, de https://news.blizzard.com/es-es/world-of-warcraft/23380363/shadowlands-nueva-experiencia-inicialrepleta-de-aventuras

13. colaboradores de Wikipedia. (2022a, enero 19). The Witcher 3: Wild Hunt. Wikipedia, la enciclopedia libre. Recuperado 28 de marzo de 2022, de https://es.wikipedia.org/wiki/The\_Witcher\_3:\_Wild\_Hunt

14. Rebolledo, C. C. J. (2018, 2 marzo). Historia principal de The Witcher 3: Wild Hunt paso a paso. Vandal. Recuperado 28 de marzo de 2022, de https://vandal.elespanol.com/guias/the-witcher-3-wildhunt/historia-principal

15. colaboradores de Wikipedia. (2022b, febrero 19). Chrono Trigger. Wikipedia, la enciclopedia libre. Recuperado 28 de marzo de 2022, de https://es.wikipedia.org/wiki/Chrono\_Trigger

16. Steam. (s. f.-a). CHRONO TRIGGER® on Steam. CHRONO TRIGGER. Recuperado 28 de marzo de 2022, de https://store.steampowered.com/app/613830/CHRONO\_TRIGGER/

17. colaboradores de Wikipedia. (2021a, abril 23). Final Fantasy Tactics: The War of the Lions. Wikipedia, la enciclopedia libre. Recuperado 28 de marzo de 2022, de https://es.wikipedia.org/wiki/Final\_Fantasy\_Tactics:\_The\_War\_of\_the\_Lions

18. Marquez, R. (2012, 26 febrero). Final Fantasy Tactics: The War of the Lions. A fondo. Applesfera. Recuperado 28 de marzo de 2022, de https://www.applesfera.com/aplicaciones-os-x-1/final-fantasytactics-the-war-of-the-lions-a-fondo

19. colaboradores de Wikipedia. (2022g, marzo 20). Elden Ring. Wikipedia, la enciclopedia libre. Recuperado 28 de marzo de 2022, de https://es.wikipedia.org/wiki/Elden\_Ring

20. Bandai Namco Europe. (s. f.). ELDEN RING. Recuperado 28 de marzo de 2022, de https://es.bandainamcoent.eu/elden-ring/elden-ring

21. Rebolledo, C. (2022, 18 marzo). Mapa completo en Elden Ring y cómo desbloquearlo. Vandal. Recuperado 28 de marzo de 2022, de https://vandal.elespanol.com/guias/guia-elden-ring-trucosconsejos-y-secretos/mapa

22. colaboradores de Wikipedia. (2021c, noviembre 18). The Game Awards 2020. Wikipedia, la enciclopedia libre. Recuperado 28 de marzo de 2022, de https://es.wikipedia.org/wiki/The\_Game\_Awards\_2020

23. colaboradores de Wikipedia. (2022b, enero 28). Hades (videojuego). Wikipedia, la enciclopedia libre. Recuperado 28 de marzo de 2022, de https://es.wikipedia.org/wiki/Hades (videojuego)

24. Rebolledo, C. (2020, 21 octubre). Zonas en Hades: características, jefes, trampas, etc. Vandal. Recuperado 28 de marzo de 2022, de https://vandal.elespanol.com/guias/guia-hades-trucos-consejosy-secretos/zonas

25. colaboradores de Wikipedia. (2022c, febrero 16). Unity (motor de videojuego). Wikipedia, la enciclopedia libre. Recuperado 28 de marzo de 2022, de https://es.wikipedia.org/wiki/Unity (motor\_de\_videojuego)

26. Unity Technologies. (s. f.). Unity 2020.1b. Unity. Recuperado 28 de marzo de 2022, de https://unity3d.com/es/beta/2020.1b

27. colaboradores de Wikipedia. (2021b, septiembre 24). Unreal Engine. Wikipedia, la enciclopedia libre. Recuperado 28 de marzo de 2022, de https://es.wikipedia.org/wiki/Unreal\_Engine

28. Epic Games, Inc. (s. f.). Frequently Asked Questions. Unreal Engine. Recuperado 28 de marzo de 2022, de https://www.unrealengine.com/en-US/faq

29. Epic Games, Inc. (s. f.-b). Unreal Engine 5 Early Access Release Notes. Unreal Engine Documentation. Recuperado 28 de marzo de 2022, de https://docs.unrealengine.com/5.0/en-US/ReleaseNotes/

30. colaboradores de Wikipedia. (2022j, marzo 26). Godot. Wikipedia, la enciclopedia libre. Recuperado 28 de marzo de 2022, de https://es.wikipedia.org/wiki/Godot

31. colaboradores de Wikipedia. (2021e, diciembre 29). RPG Maker. Wikipedia, la enciclopedia libre. Recuperado 28 de marzo de 2022, de https://es.wikipedia.org/wiki/RPG\_Maker

32. Gotcha Gotcha Games Inc., KADOKAWA Corporation, & Degica. (s. f.). RPG Maker MZ | RPG Maker | Make Your Own Video Games! RPG Maker MZ. Recuperado 28 de marzo de 2022, de https://www.rpgmakerweb.com/products/rpg-maker-mz

33. Dilmac O. The effect of active learning techniques on class teacher candidate's success rates and attitudes toward their museum theory and application unit in their visual arts course. Educ Sci Theory Pract. 2016; 16(5) 1587–1618.

34. Chamundeswari S, Bakiaraj S. Attitude towards and problems faced by teachers in the implementation of active learning methodology (ALM) in schools at the upper primary level in the Dharmapuri district. Global Inst Res Educ. 2015; 4 57–61.

35. O'Brocta R, Swigart S. Student perceptions of a top 200 medication course utilizing active learning techniques. Curr Pharm Teach Learn. 2013; 5 49–53.

36. Felder R, Felder G, Dietz E. A longitudinal study of engineering student performance and retention v. comparisons with traditionally-taught students. J Eng Educ. 1998; 87 469–480.

37. Rutledge C, Walsh C, Swinger N. et al. Gamification in action: theoretical and practical considerations for Medical educators. Acad Med. July 2018; 93(7) 1014–1020.

38. Ro, A. (2022, 25 febrero). 25 Estrategias de Marketing para aplicar YA [Ejemplos y casos]. 25 Estrategias de Marketing. Recuperado 25 de marzo de 2022, de https://aulacm.com/estrategiasmarketing-mix/

39. Coordinator, P. (2020, 25 octubre). Design, scope and prototyping. Pixelles (Montreal). Recuperado 25 de abril de 2022, de https://pixelles.ca/2020/10/design-scope-proto/

40. Doe, J. (2022, 8 mayo). PayPal elimina silenciosamente las protecciones del comprador para Indiegogo y otras plataformas de crowdfunding. Servicios De Pago En Línea. Recuperado 25 de abril de 2022, de https://es.macspots.com/paypal-quietly-removes-buyer-protections

41. Zarzecki, M. (2018, 13 junio). ¿Que Plataforma de Distribución Digital de juegos es Perfecta Para Mi Juego? Game Development Envato Tuts+. Recuperado 25 de abril de 2022, de https://gamedevelopment.tutsplus.com/es/articles/which-digital-game-distribution-platform-is-the-rightfor-my-game--cms-30289

42. Eureka Marketing. (2021, 22 mayo). El Marketing para videojuegos. Recuperado 25 de abril de 2022, de https://eurekamarketing.es/marketing-para-videojuegos/

# Anexos

### Entregables del proyecto

Lista de archivos entregados y su descripción.

Url de la presentación del prototipo Hi-Fi en los servidores de la empresa Figma: https://www.figma.com/proto/LXWiYAT1UyLDt0k6MF9nzZ/Prototipo-Hi-Fi-TFG?nodeid=1%3A2&scaling=scale-down&page-id=0%3A1&starting-point-node-id=1%3A2

Url del prototipo Hi-Fi en los servidores de la empresa Figma: https://www.figma.com/file/LXWiYAT1UyLDt0k6MF9nzZ/Prototipo-Hi-Fi-TFG?node-id=0%3A1